# **Web-страницы. Язык HTML и др.**

**Тема 1. Введение**

## **Язык HTML**

### **HTML =** *Hypertext Markup Language* (язык **разметки** гипертекста)

 **HTML – это не язык программирования!** !

### **HTML-страница** – это текстовый файл (*Блокнот*):

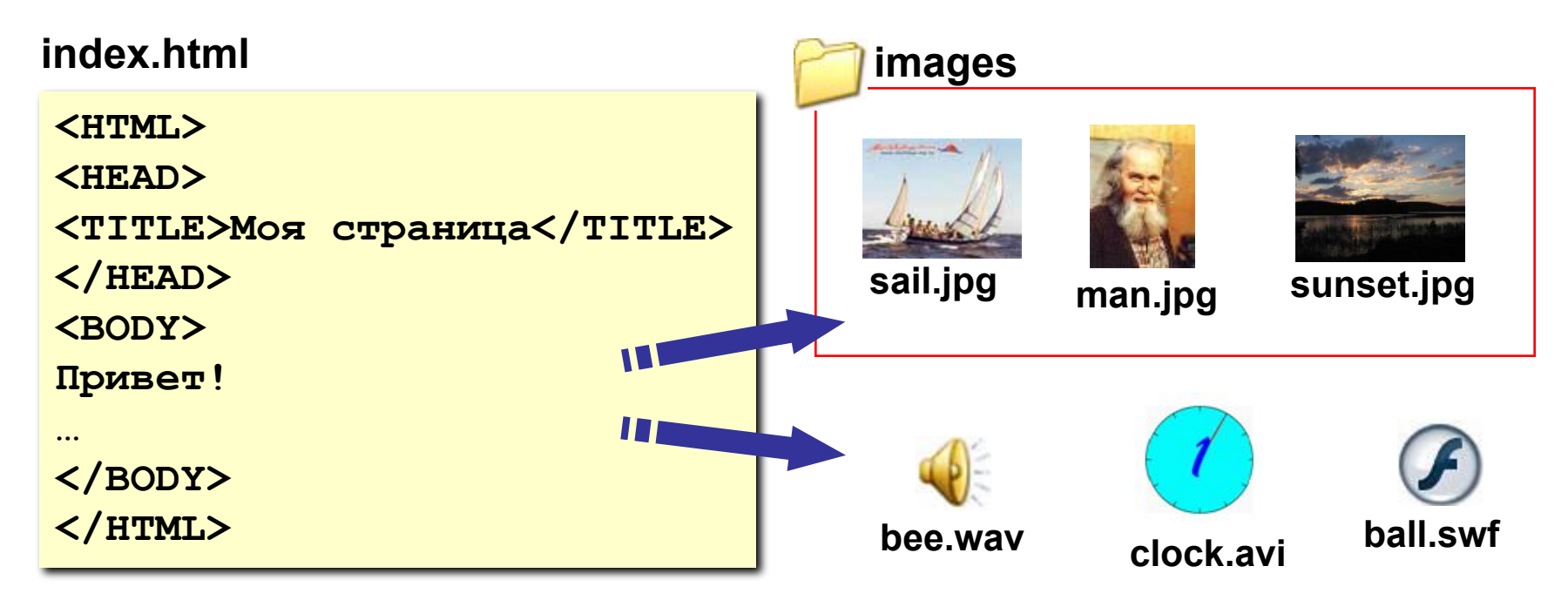

## **Тэги**

- **Тэг**  это команда языка HTML, которую выполняет браузер:
	- **• непарные** тэги

**<TABLE>**

**</TABLE>**

**...**

вставить рисунок

**<IMG SRC = "vasya.jpg">**

**• парные** тэги (*контейнеры*)

открывающий

область действия тэга: описание таблицы

закрывающий

## **Простейшая Web-страница**

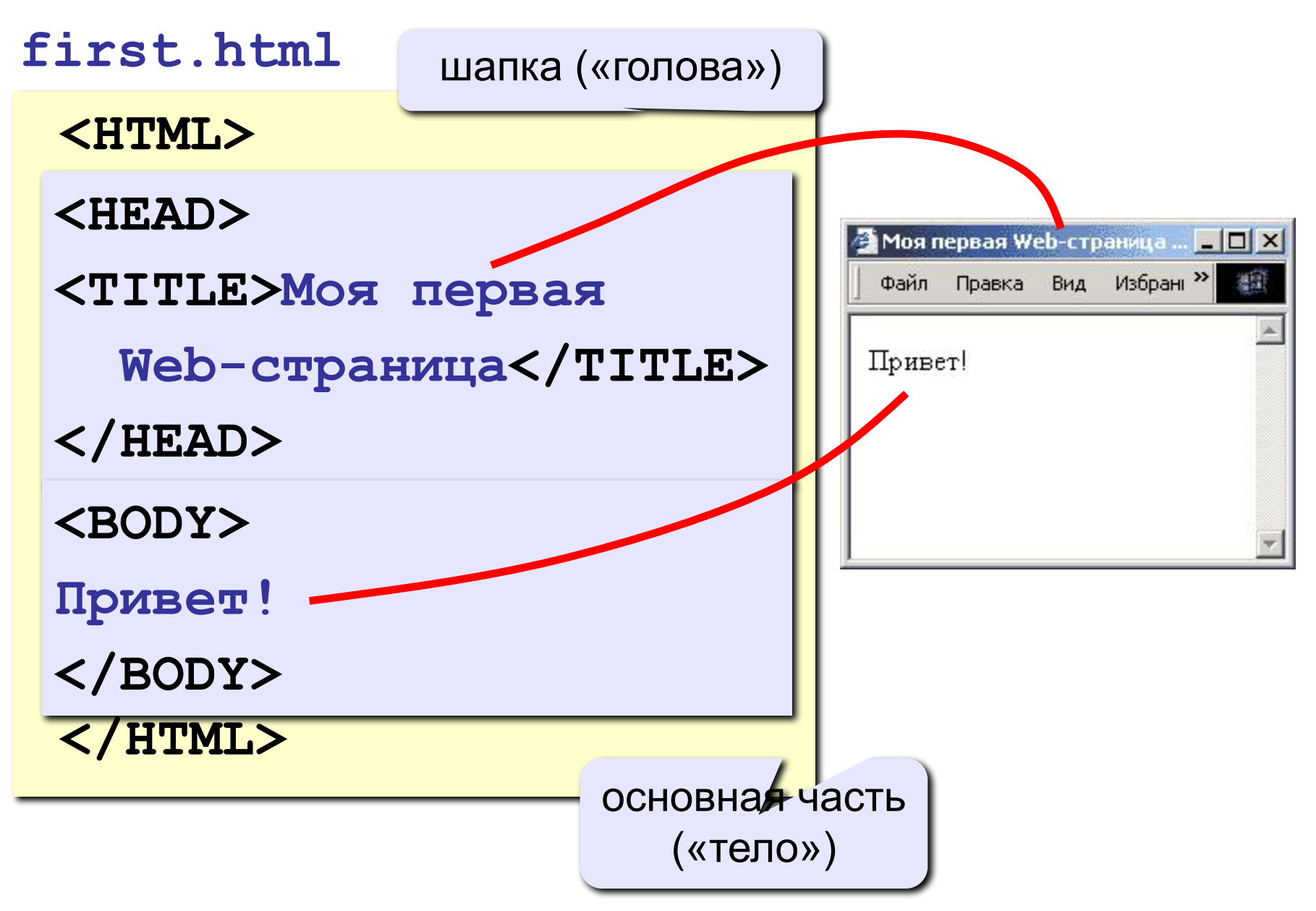

## **Web-страницы. Язык HTML и др.**

**Тема 2. Структура документа. Специальные символы**

## **Заголовки: H1 … H6**

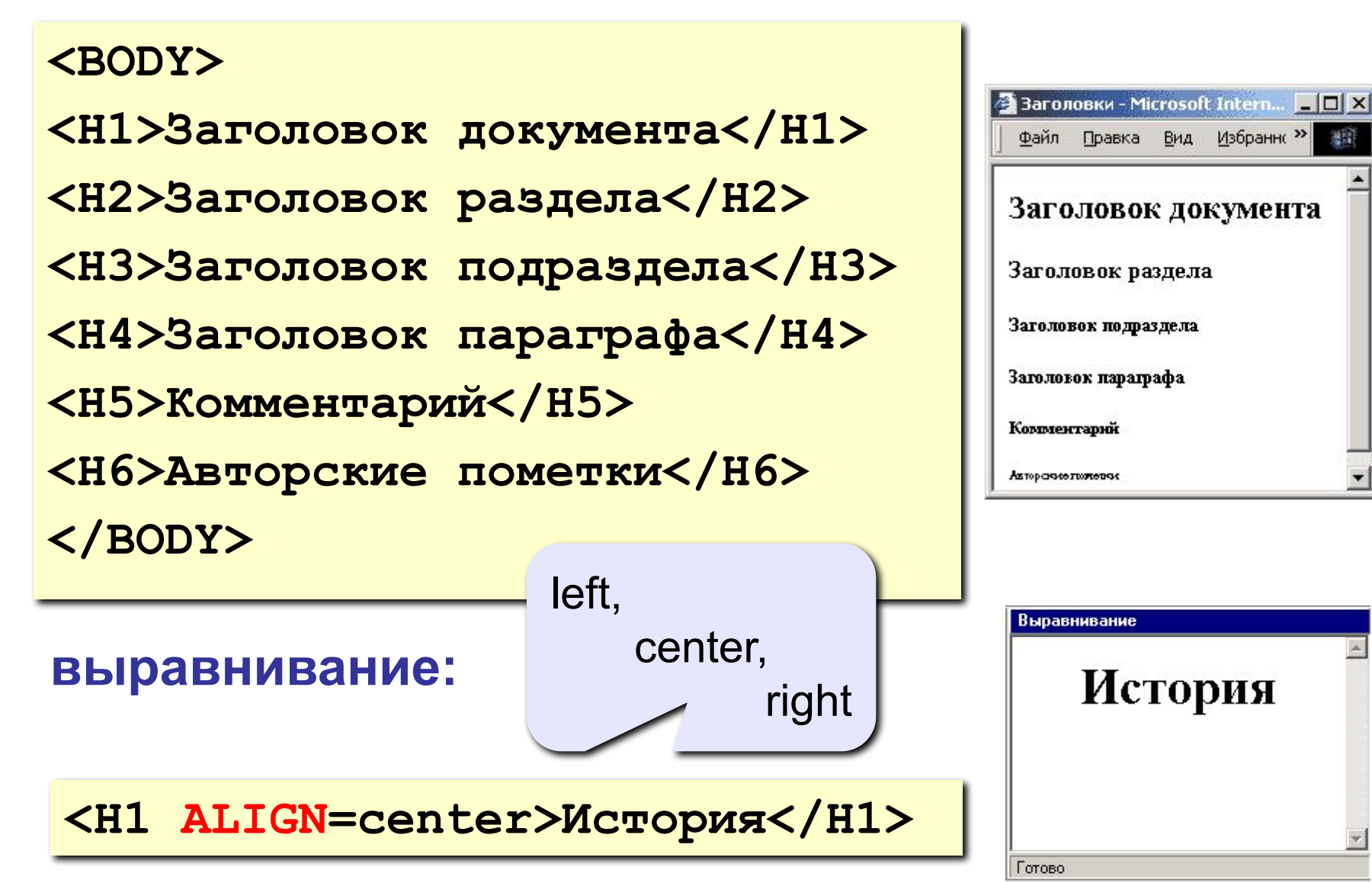

## **Абзацы**

#### **• переход на новую строку**

**И вечный бой! Покой нам только снится<BR> Сквозь кровь и пыль...<BR> Летит, летит степная кобылица<BR> И мнет ковыль...**

#### **• абзац** (с отступами)

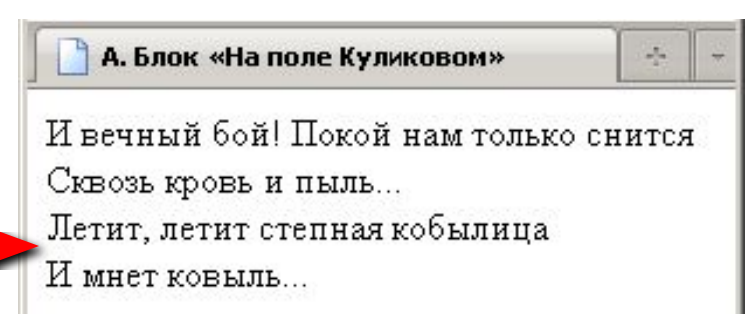

**7**

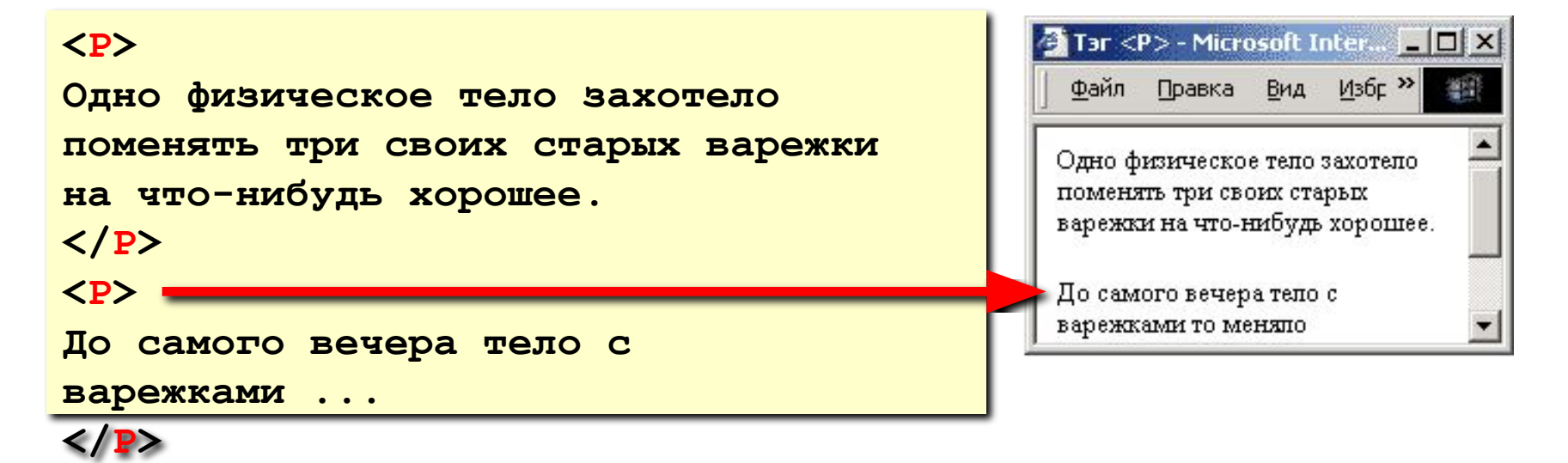

### **Выравнивание**

атрибут тэга **<P>**

**<P ALIGN="center">**

**Этот текст выровнен по центру.**

**</P>**

```
<P ALIGN="justify">
```
**Этот текст выровнен по ширине.**

**Этот текст выровнен по ширине.**

**Этот текст выровнен по ширине.**

**Этот текст выровнен по ширине.** 

**</P>** 

**left** по левой границе **right** по правой границе **center** по центру **justify** по ширине

 **Не используйте выравнивание по ширине для узких столбцов!**

!

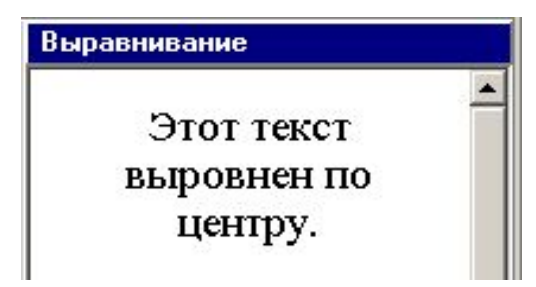

## **Тэг FONT – свойства блока текста**

#### **• цвет текста**

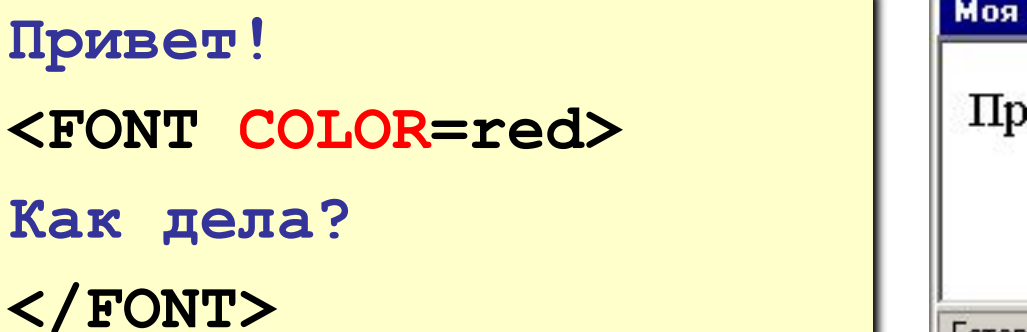

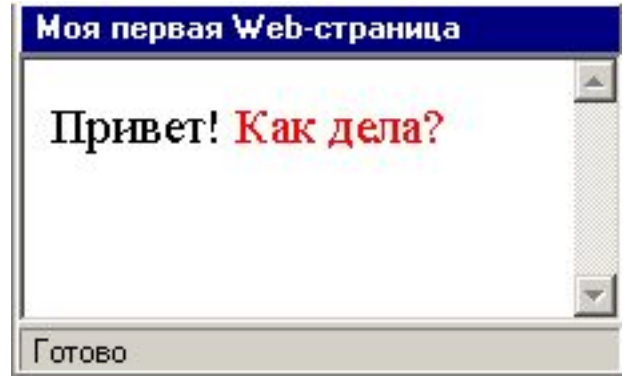

#### **• размер шрифта**

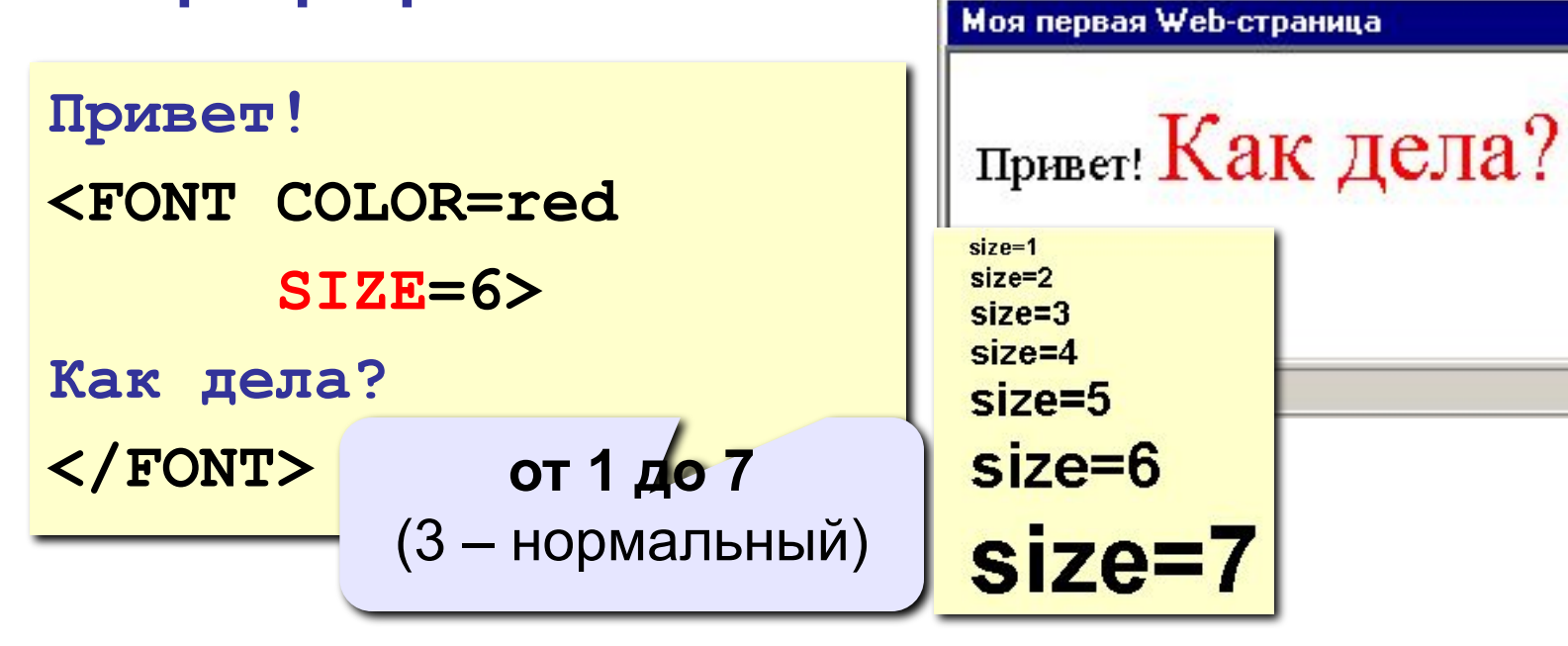

## **Специальные символы**

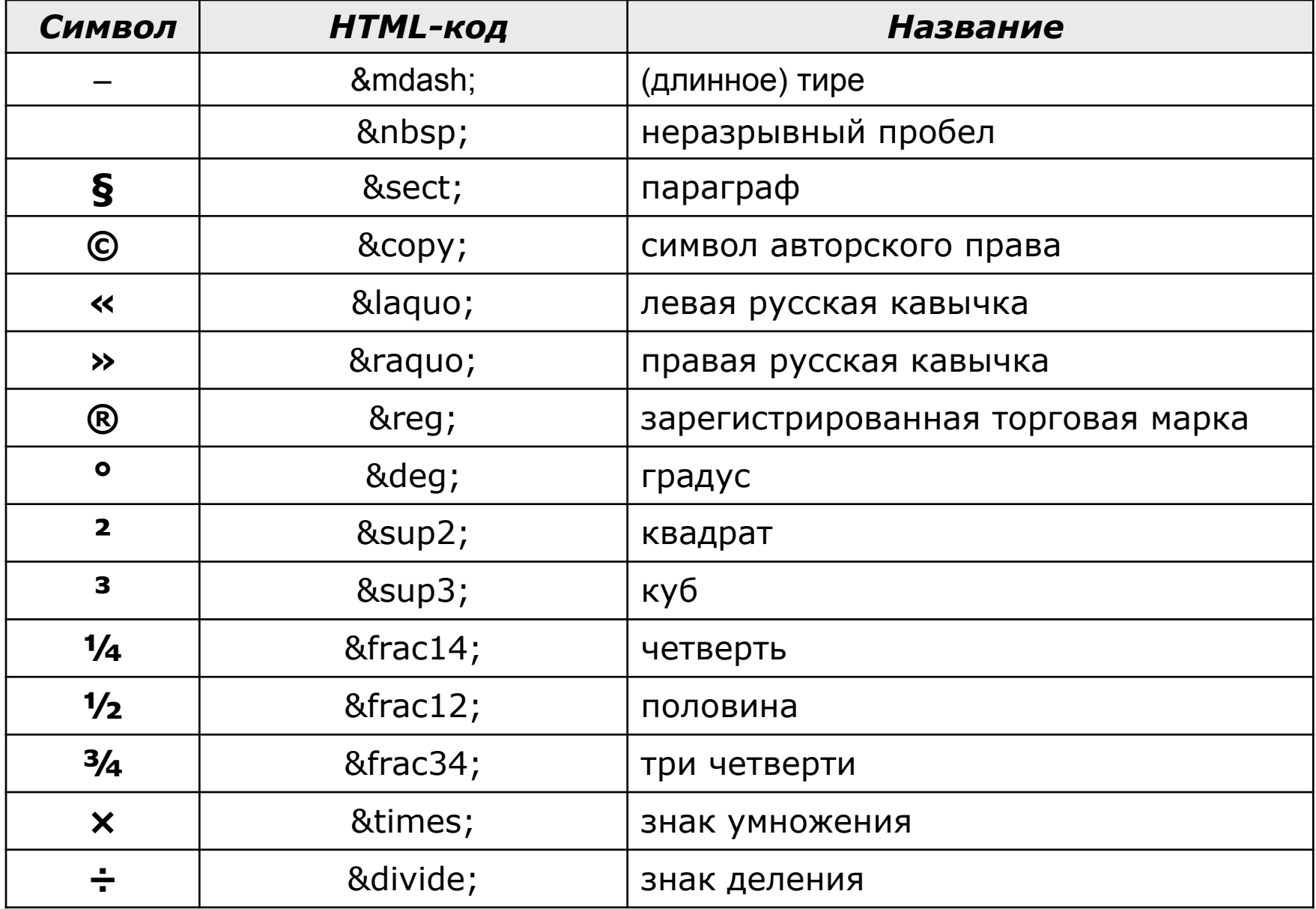

## **Специальные символы**

А.С. **&nbsp**; Пушкин — солнце русской поэзии.

Из дома вышел **А.С. Пушкин** – солнце русской руззии.

Вышел А.С. Пушкин – солнце русской поэзии.

Дом сдали в 2011**&nbsp**; году.

Пёс весил 12**&nbsp**;кг.

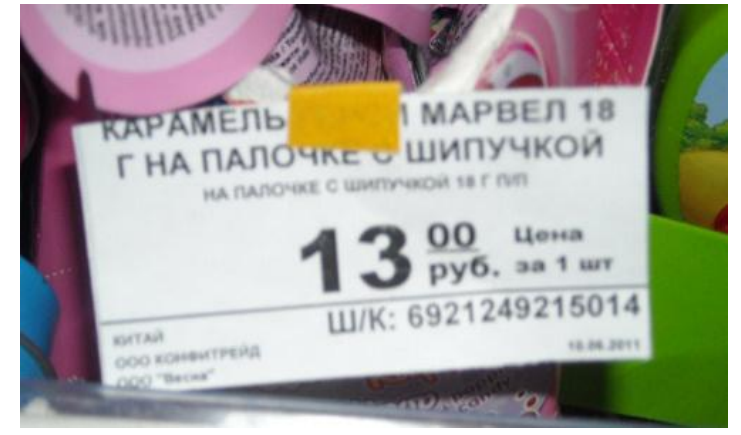

## **Web-страницы. Язык HTML и др.**

**Тема 3. Списки**

## **Маркированные списки**

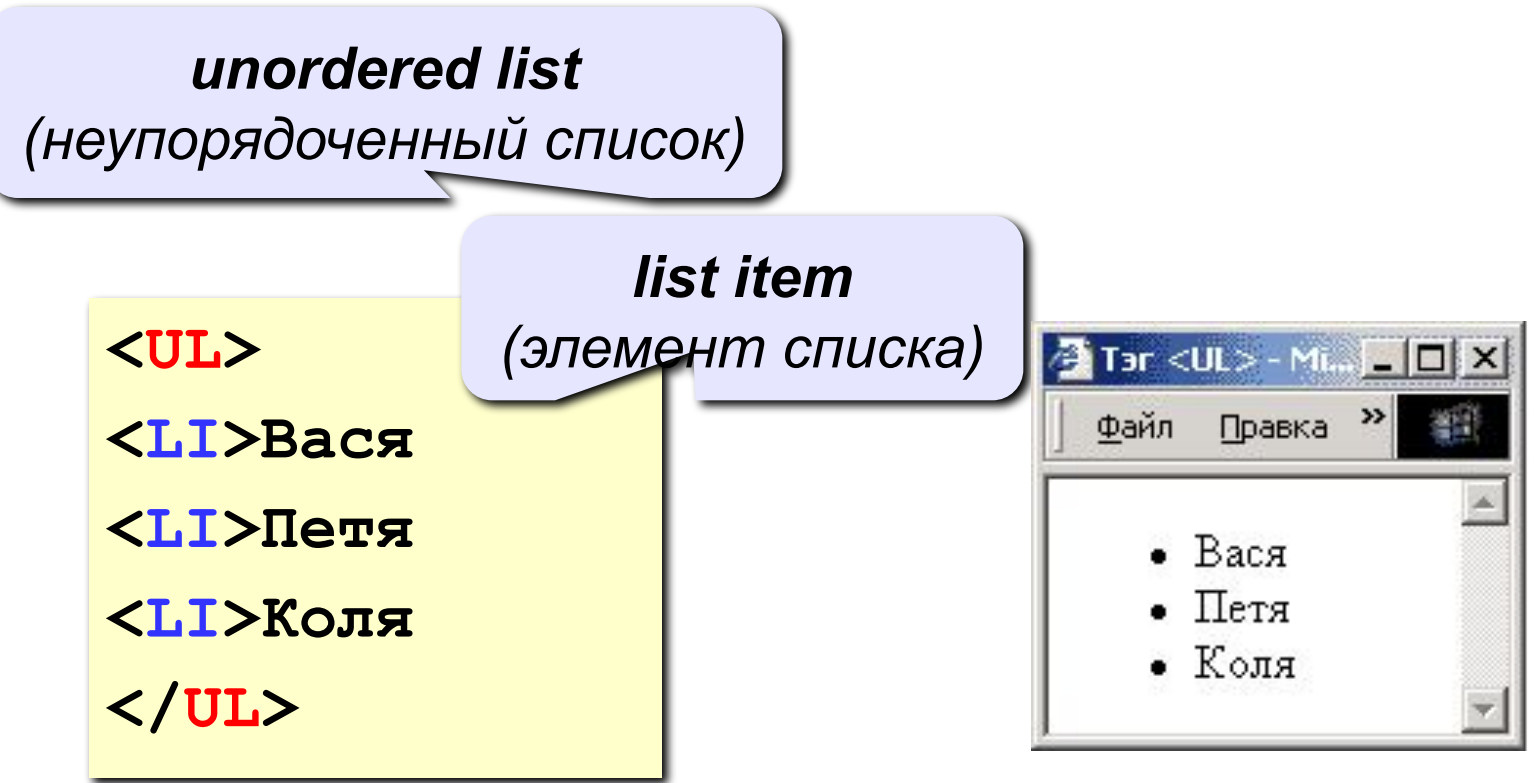

#### **изменение маркера:**

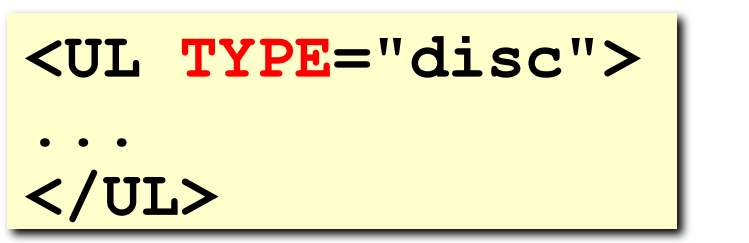

**disc ∙ circle ○ square ■**

## **Нумерованные списки**

*ordered list (упорядоченный список)*

**<OL>**

**<LI>Вася** 

**<LI>Петя**

**<LI>Коля**

**</OL>**

**изменение нумерации:**

**1, i, I, a, A**

**<OL TYPE=i START=3>**

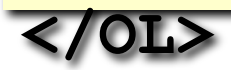

**...**

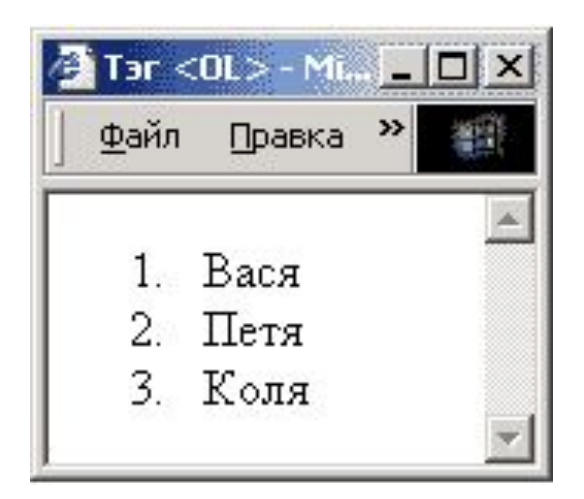

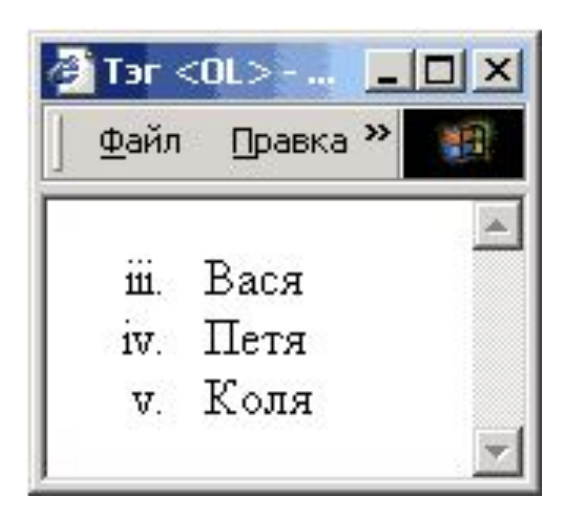

## **Списки определений**

*definition list (список определений) definition term (термин)* **<DL> <DT>компьютер**  Tar <DL> - Microsoft I... | | | | | | | | | | **<DD>устройство для**   $|$   $\rangle$ Файл Правка Вид **обработки информации** компьютер **<DT>дискета** устройство для обработки информации **<DD>гибкий магнитный диск** пискета гибкий магнитный диск **<DT>винчестер** винчестер **<DD>жесткий магнитный**  жесткий магнитный диск **диск </DL>** *definition description (описание)*

## **Многоуровневые списки**

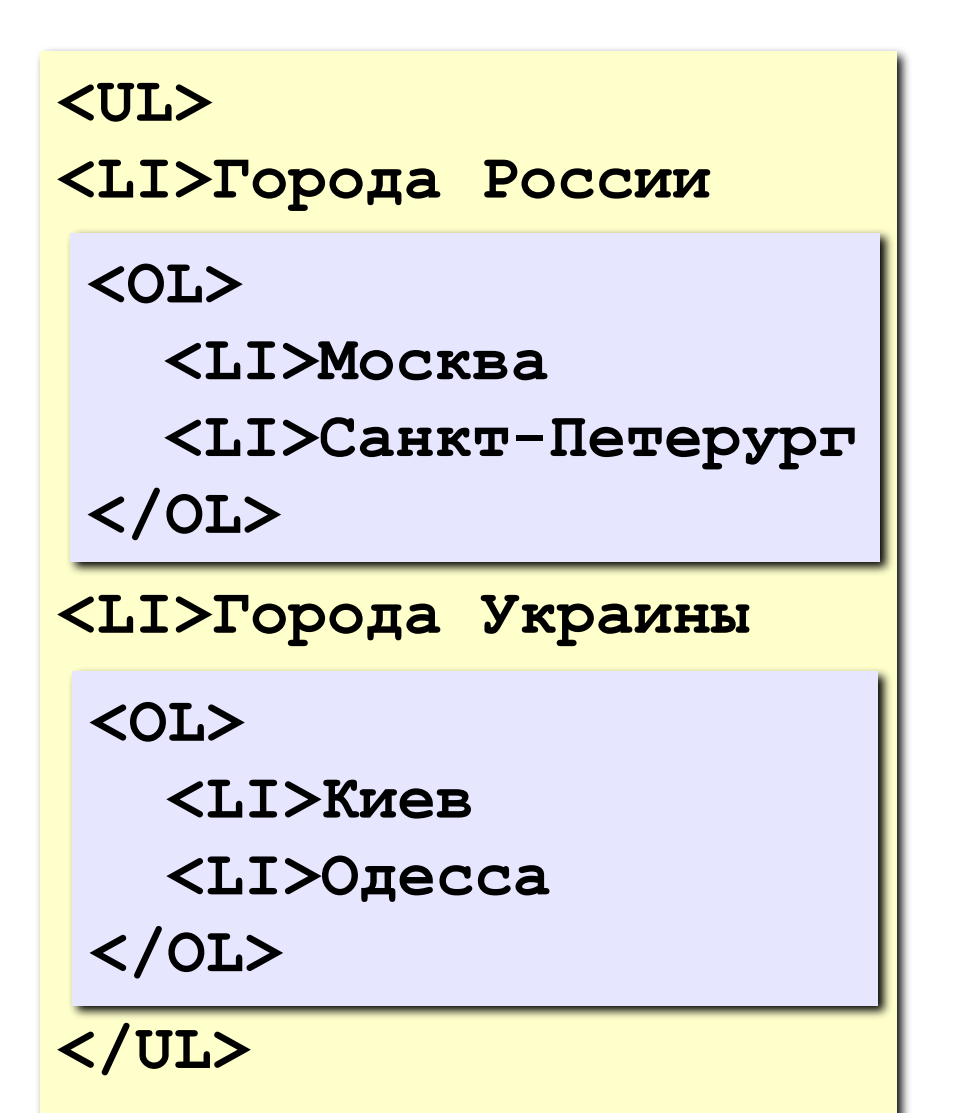

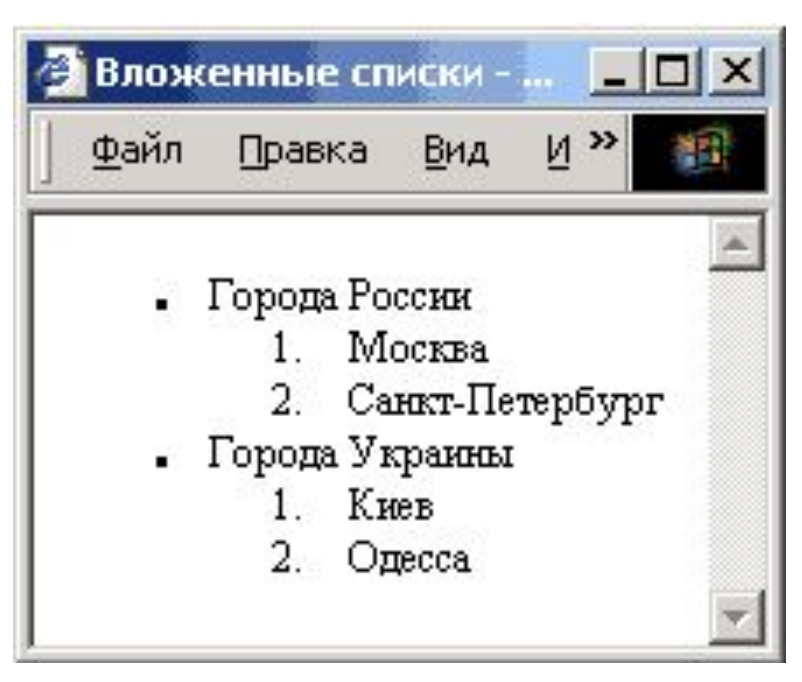

## **Web-страницы. Язык HTML и др.**

**Тема 4. Гиперссылки**

## **Ссылки на другие страницы сайта**

#### **•страница в той же папке**

*anchor (якорь)*

**<A HREF="table.htm">Таблицы</A>**

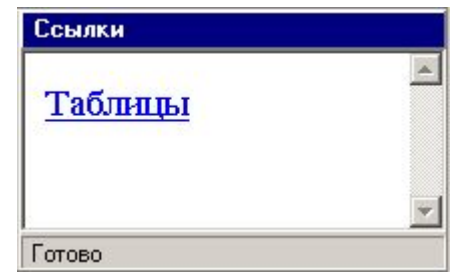

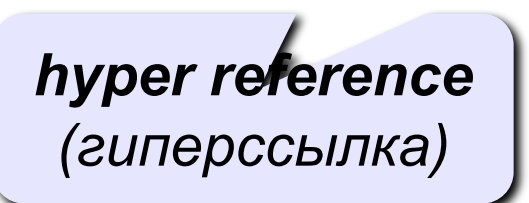

**•страница во вложенной папке**

**<A HREF="example/ex1.htm">Пример</A>**

#### **•страница в соседней папке**

**<A HREF="../texts/text1.htm">Текст</A>**

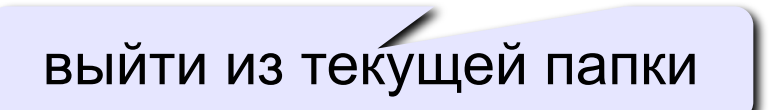

## **Примеры** (ссылки из файла *rock.html*)

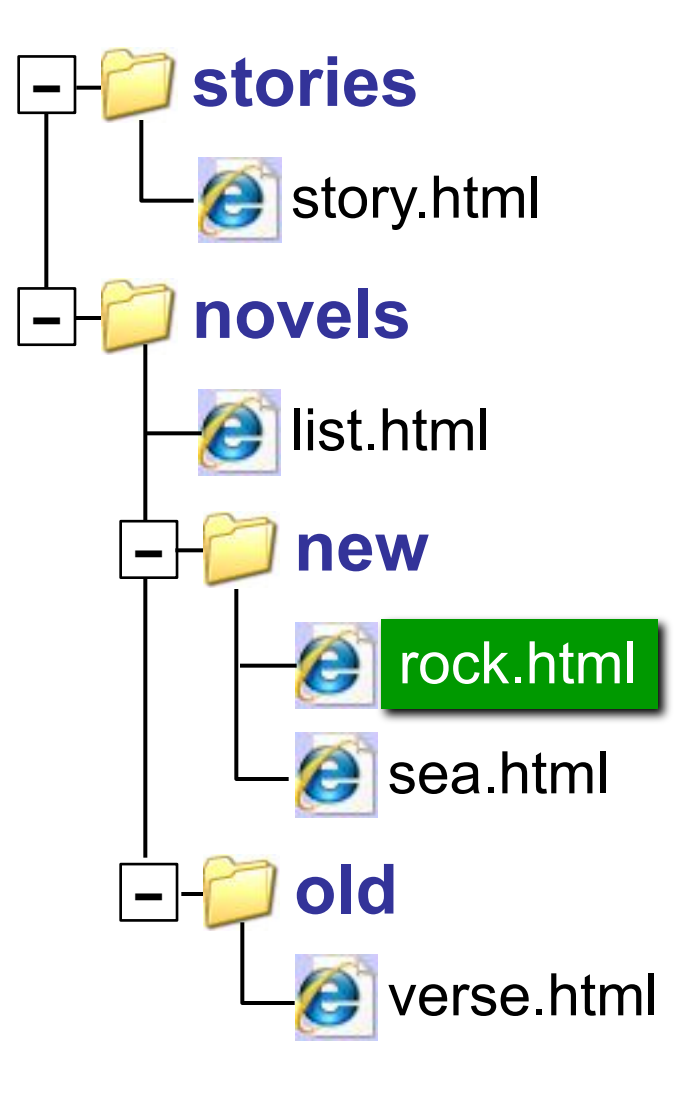

## **Ссылки на другие сайты**

#### **•на главную страницу сайта**

**<A HREF="http://www.mail.ru">Почта</A>**

**index.htm, index.html, default.asp, …**

#### **•на конкретную страницу сайта (URL)**

**<A HREF="http://www.vasya.ru/text/a.htm"> Васин текст</A>**

#### **•на файл для скачивания**

**<A HREF="http://www.vasya.ru/prog.zip"> Скачать</A>**

## **Ссылки внутри страницы**

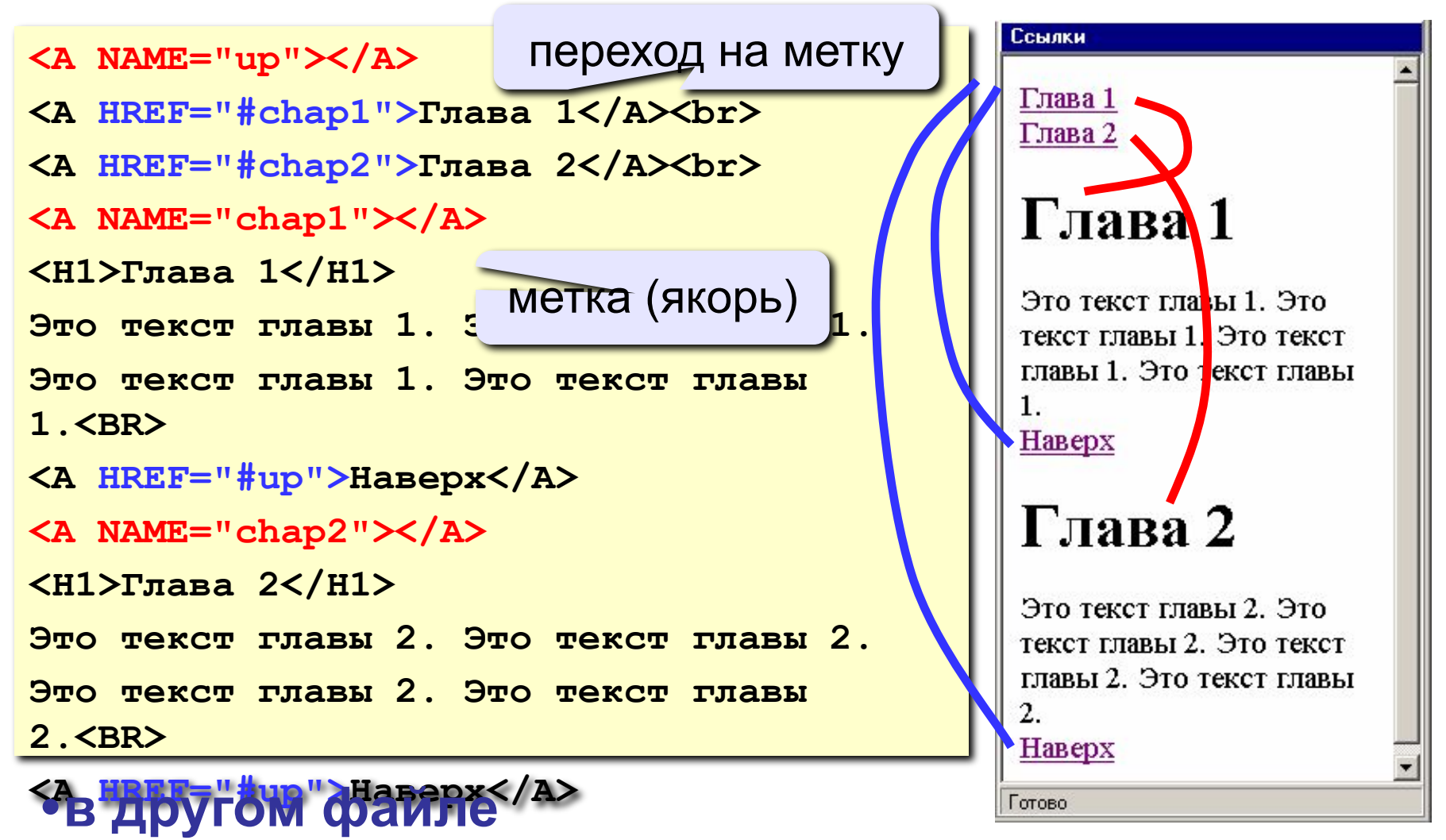

**<A HREF="texts.html#color">Цвет текста</A>**

## **Запуск почтовой программы**

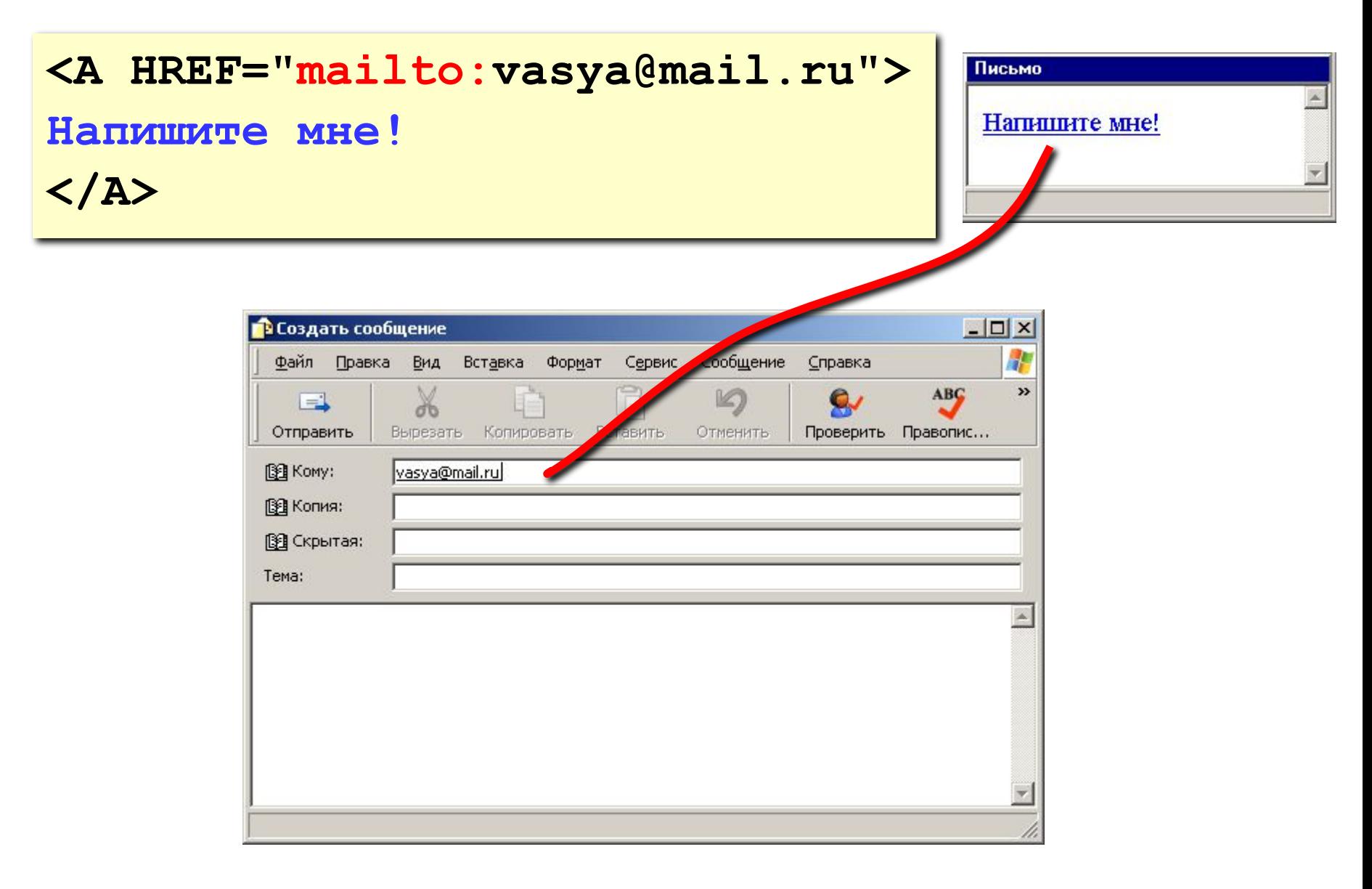

## **Приложение**

## **Логическая разметка**

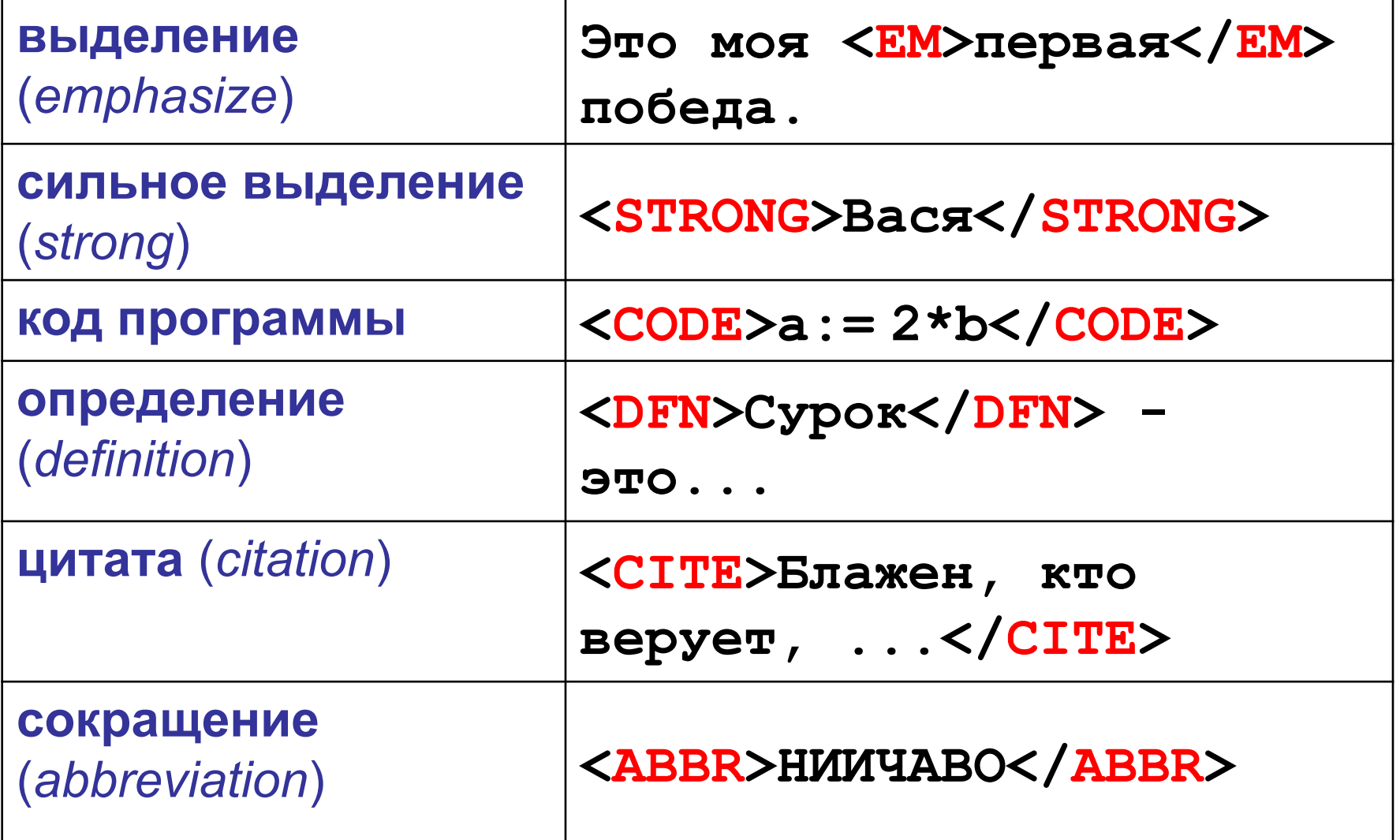

## **Форматированный текст** (тексты программ)

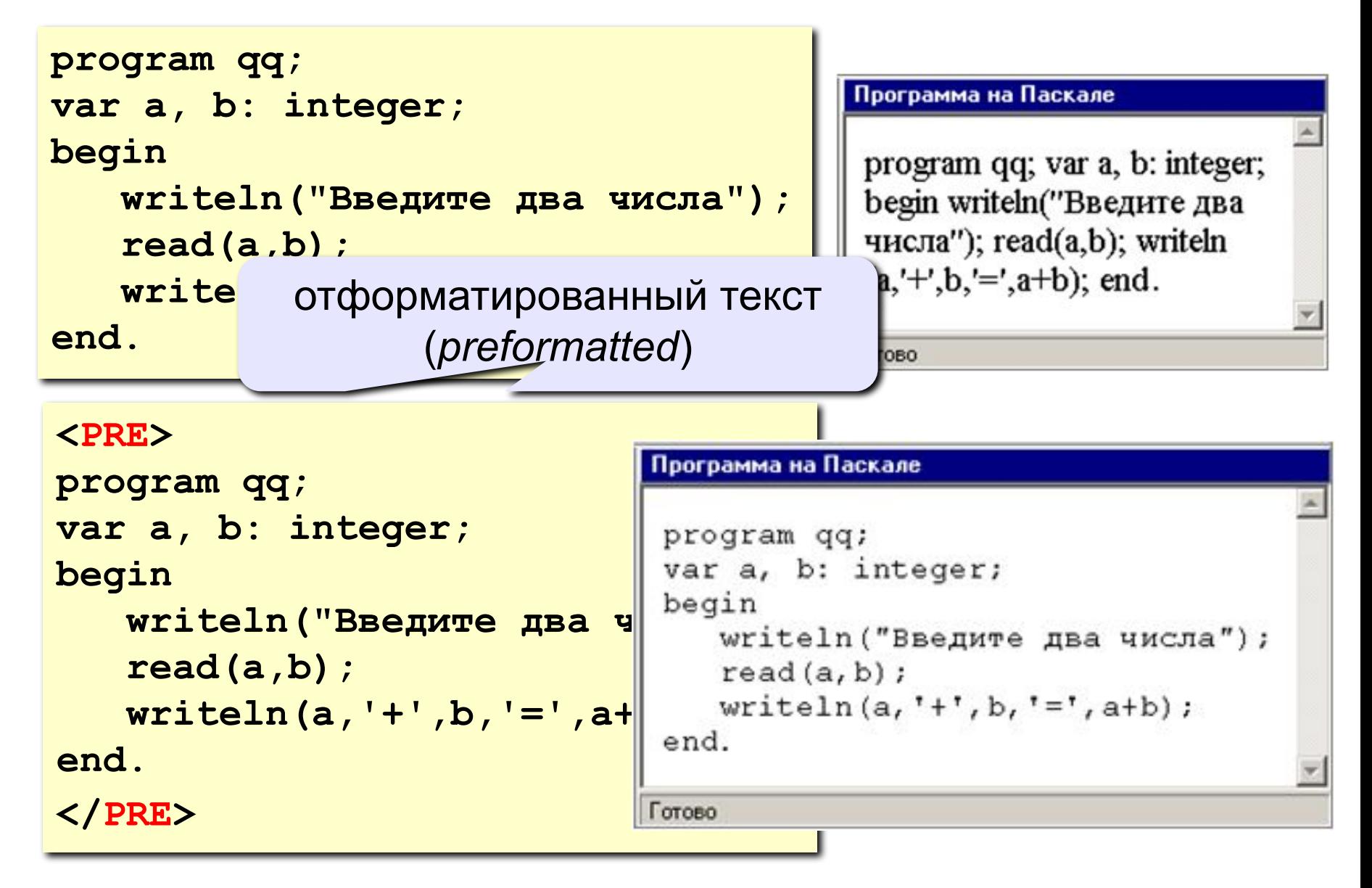

## **Физическая разметка**

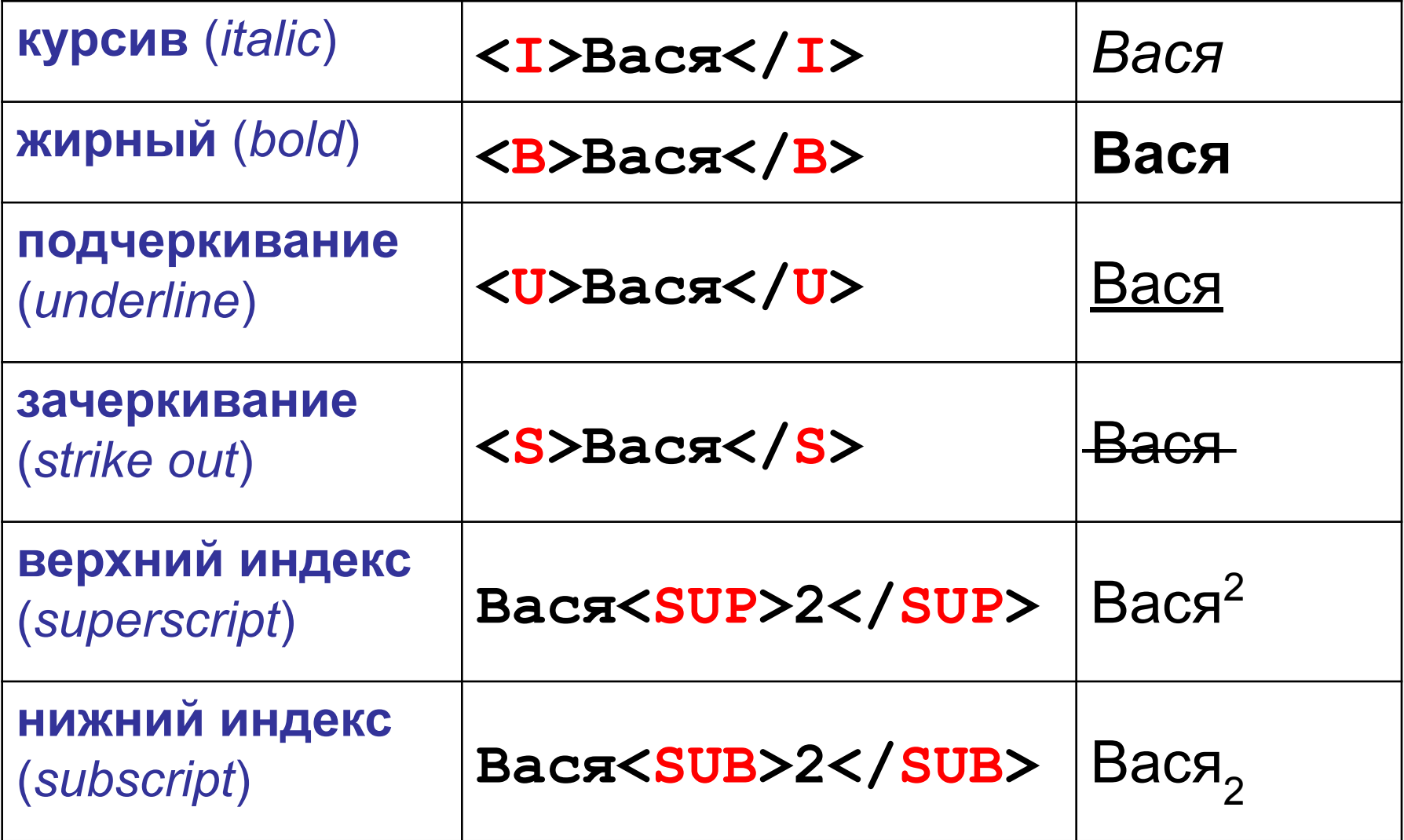

## **Тэг BODY – общие свойства страницы**

#### **• цвет фона и текста**

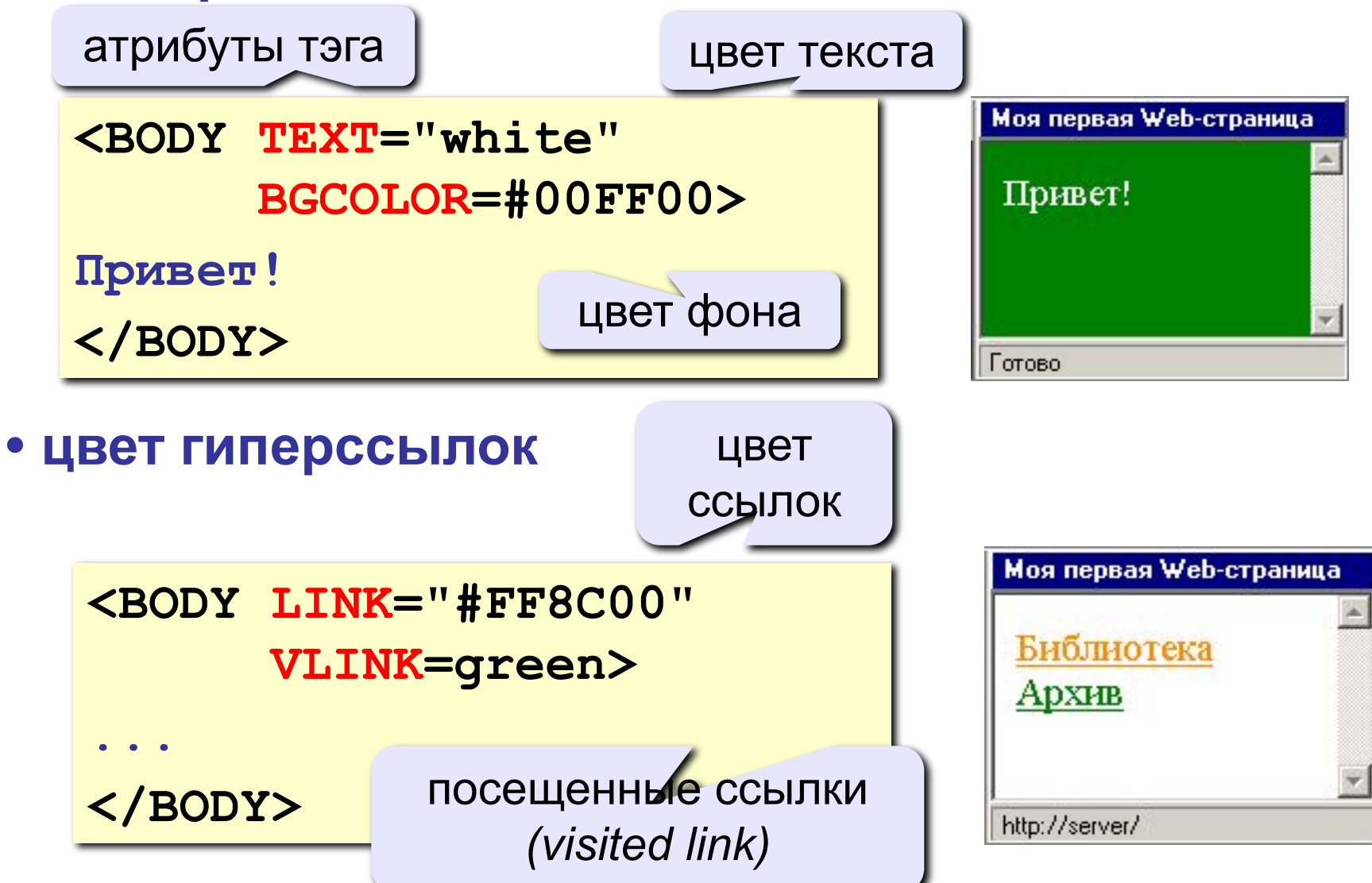

## **Цвет гиперссылок**

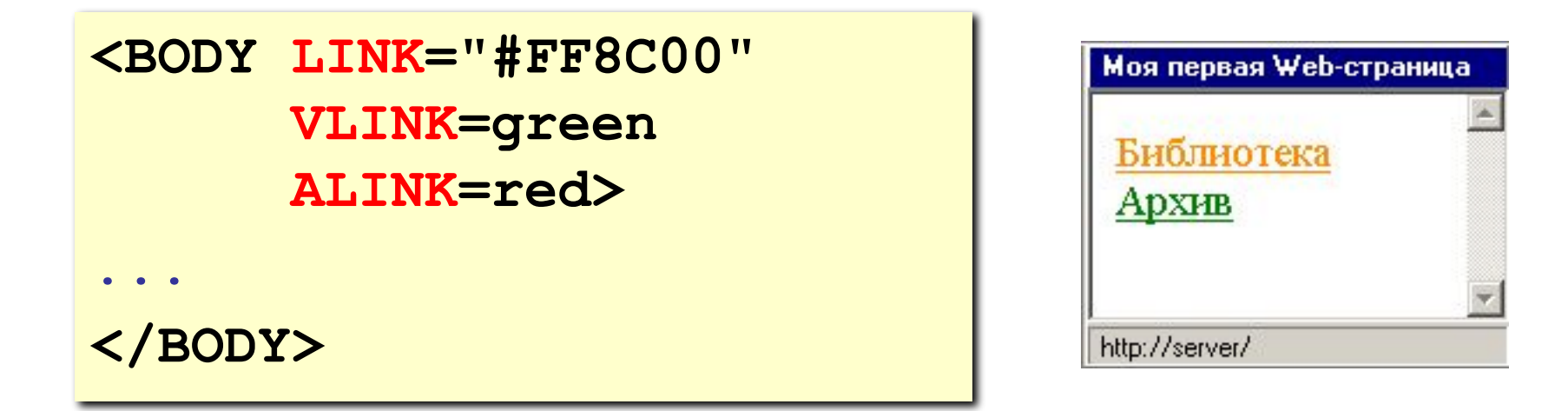

- **LINK** ссылки, на которых не были
- **VLINK** посещенные ссылки
- **ALINK** активные ссылки

## **Тэг FONT – свойства блока текста**

#### **• цвет текста**

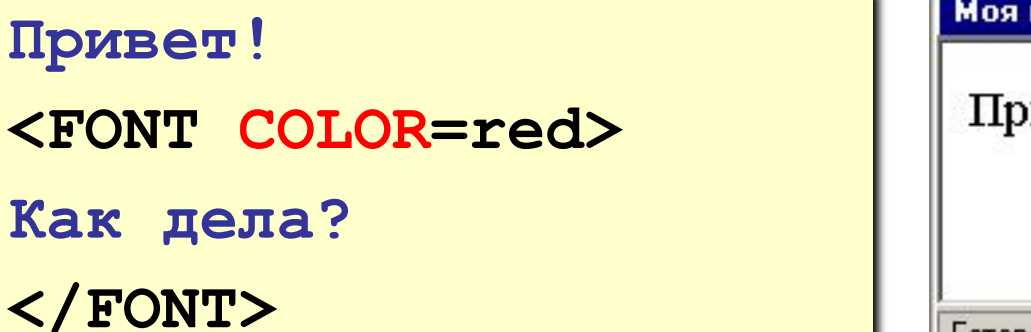

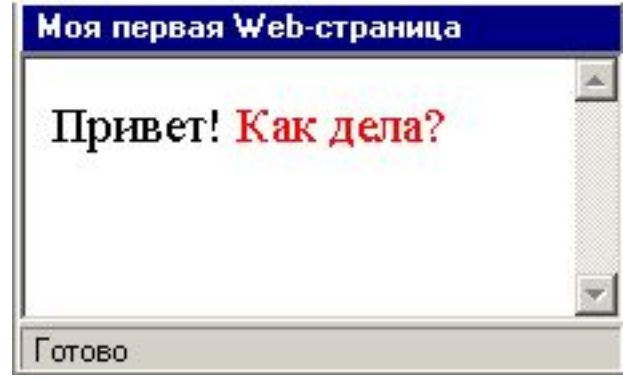

#### **• размер шрифта**

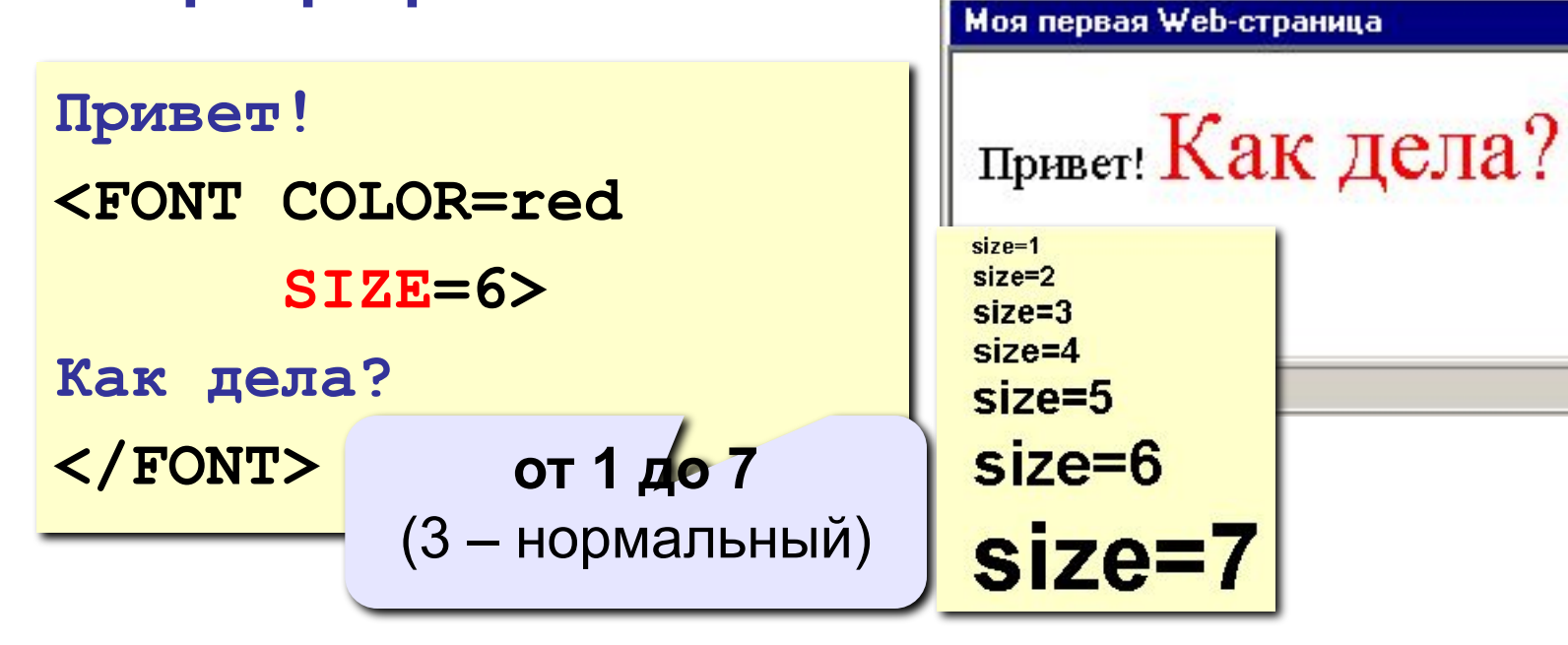

## **Линия-разделитель**

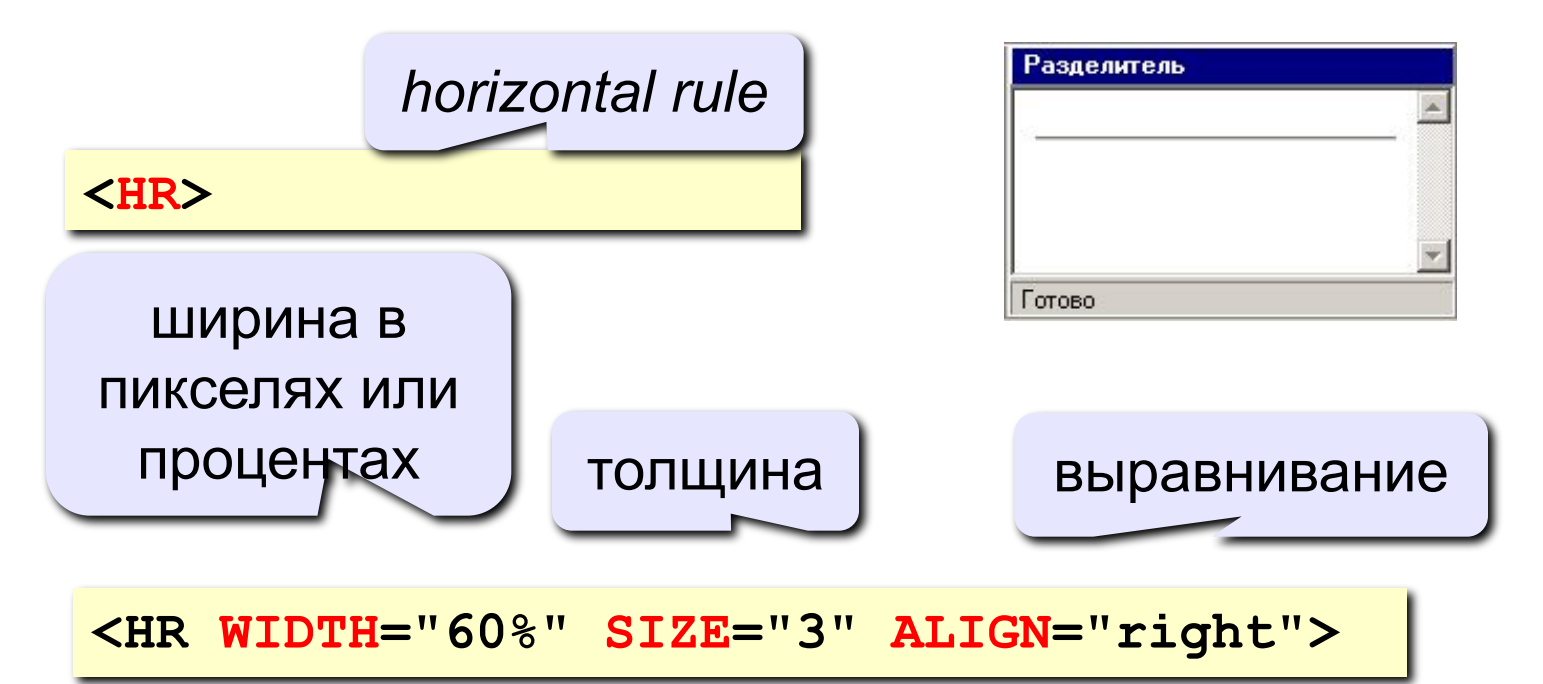

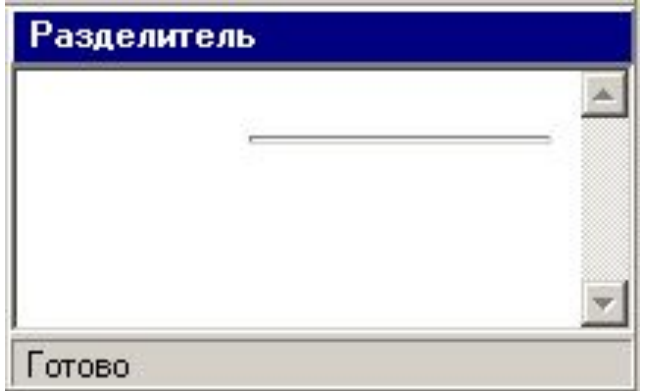

 **Не рекомендуется использовать – лучше заголовки разделов! .** 

## **Кодирование цвета**

#### **•имена**

*red, green, blue, magenta, black, white* **•шестнадцатеричные коды**

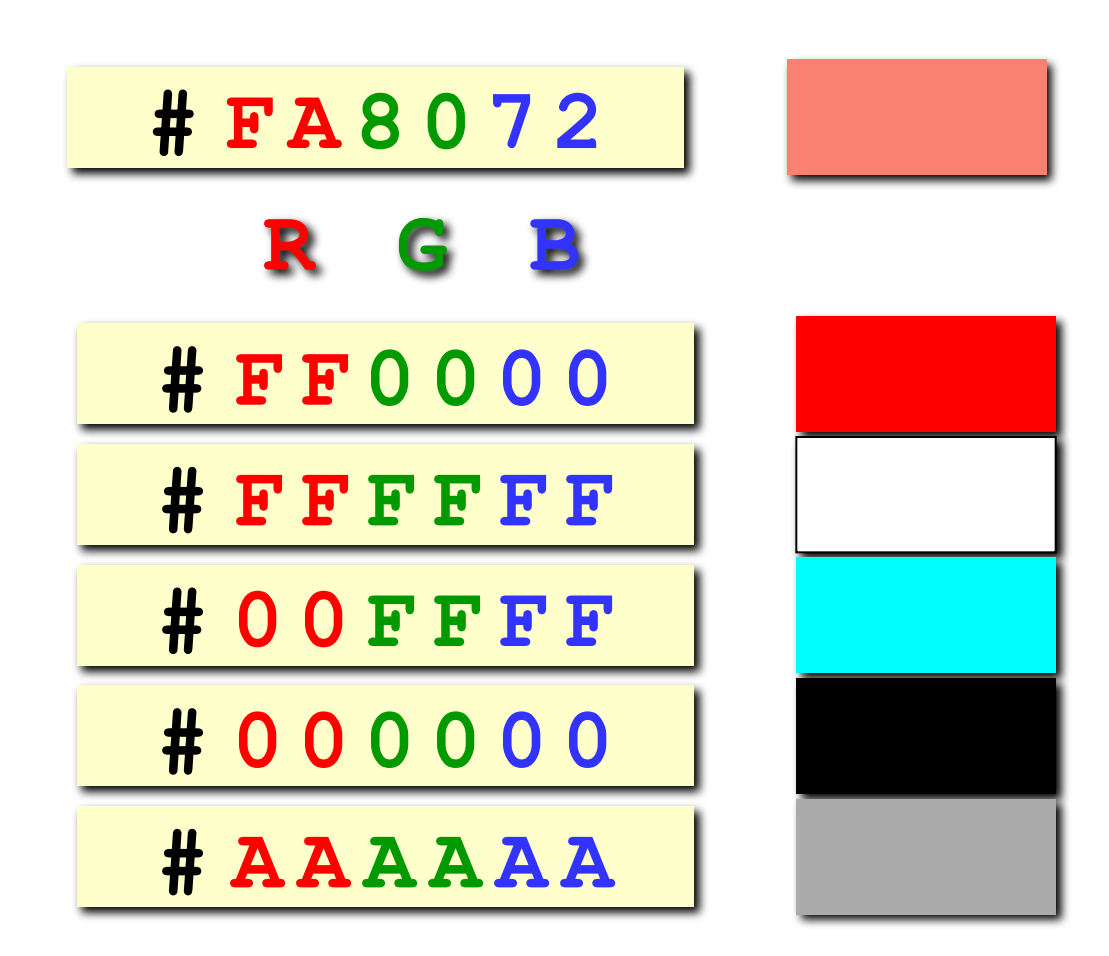

# **Web-страницы. Язык HTML и др.**

**Тема Рисунки**

## **Форматы рисунков**

**GIF** *(Graphic Interchange Format)*

- сжатие без потерь
- прозрачные области
- анимация
- только с палитрой (2…256 цветов)

рисунки с четкими границами, мелкие рисунки

**JPEG** *(Joint Photographer Expert Group)*

- сжатие с потерями
- только *True Color* (16,7 млн. цветов)
- нет анимации и прозрачности

рисунки с размытыми границами, фото

#### **PNG** *(Portable Network Graphic)*

- сжатие без потерь
- с палитрой (PNG-8) и *True Color* (PNG-24)
- прозрачность и полупрозрачность (альфа-канал)
- нет анимации
- плохо сжимает мелкие рисунки

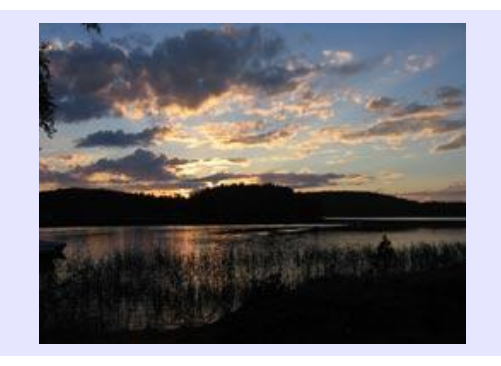

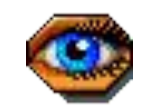

#### **Фон страницы (через HTML) <BODY BACKGROUND="back.jpg"> <BODY BACKGROUND="figures/back.jpg"><BODY BACKGROUND="back.jpg" TEXT="white">**  $\blacksquare$  $\mathbf x$  $=$  $|E|$  $\mathbf x$ Konstantin Konstantin Веб-страница с рисунками: Ж Веб- $\rightarrow$  C  $\land$  D file:///D:/POLAK/Nev  $\land$   $\land$   $\equiv$ ///D:/POLAK/Nev Ξ • Редактор HTML-файлов  $\Box$   $\times$ Файл Правка Документ Текст Символы Абзацы Списки Вставка Таблицы Справка  $\times$ 田田品早 目 口声目 英电脑 めん  $\blacksquare$ Страница1 рылык  $\overline{4}$ Строка: 1 Позиция: 1

## **Фон страницы (через CSS)**

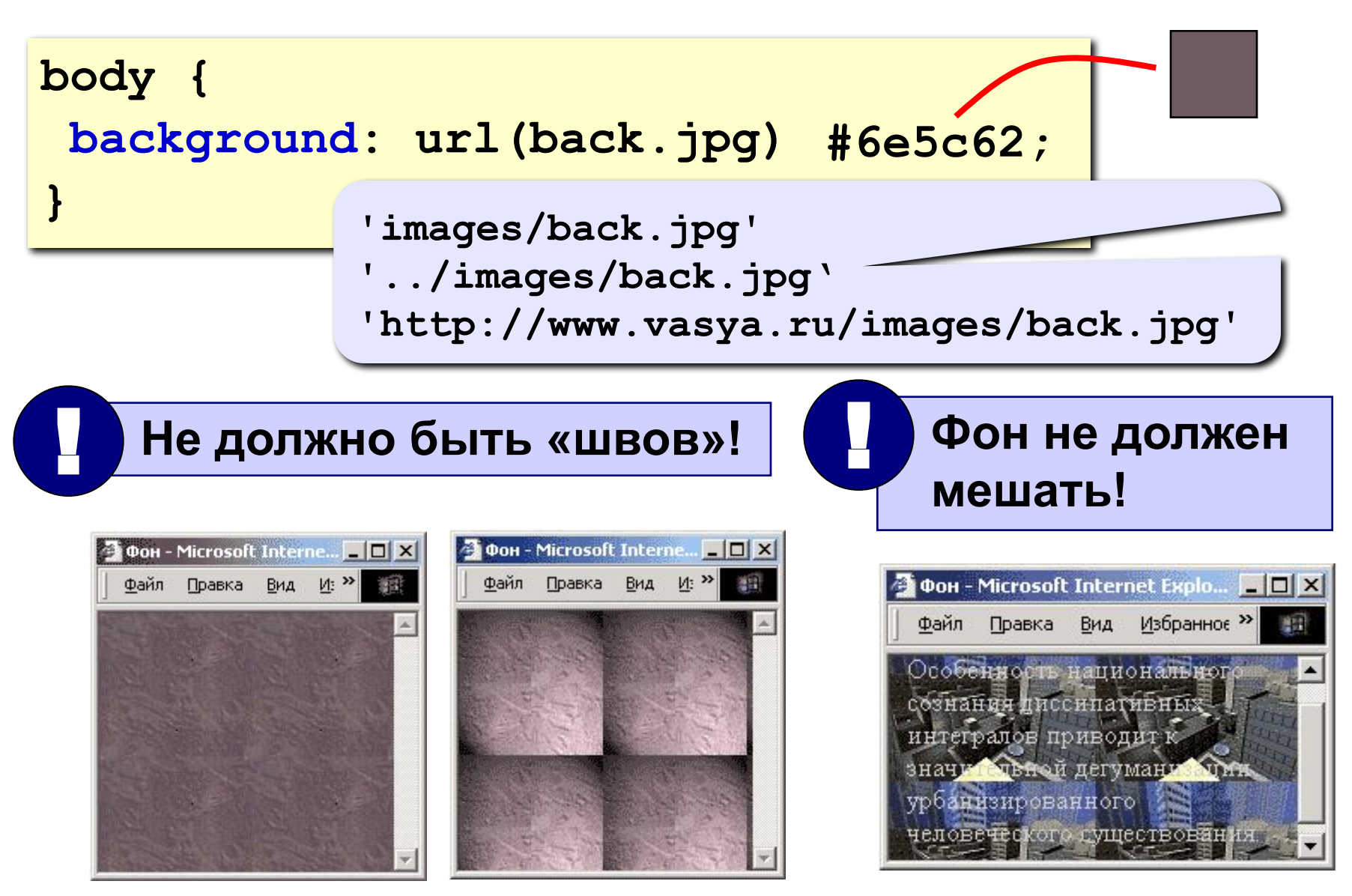

## **Рисунки в документе**

#### **из той же папки:**

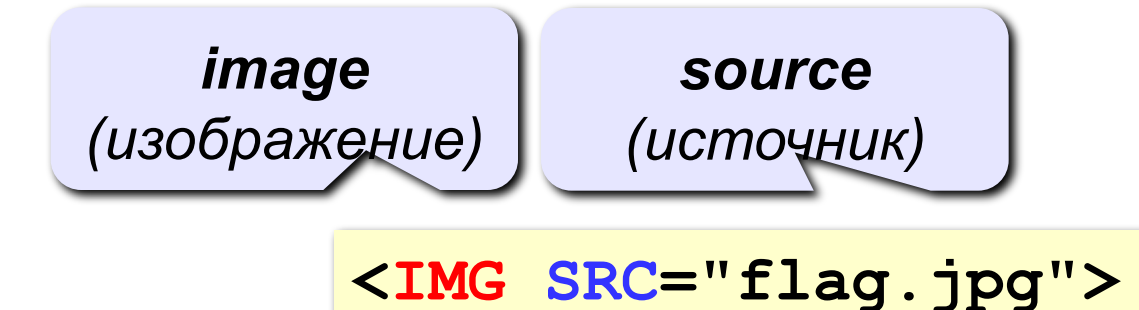

#### **из другой папки:**

**<IMG SRC="images/flag.jpg">** 

**<IMG SRC="../../images/night.jpg">** 

#### **с другого сервера:**

**<IMG SRC="http://example.com/img/night.jpg">** 

## **Выравнивание**

#### **<IMG SRC="flag.jpg" ALIGN="left">**

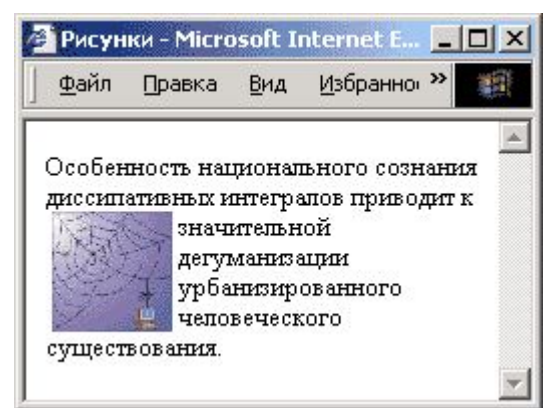

#### **left right**

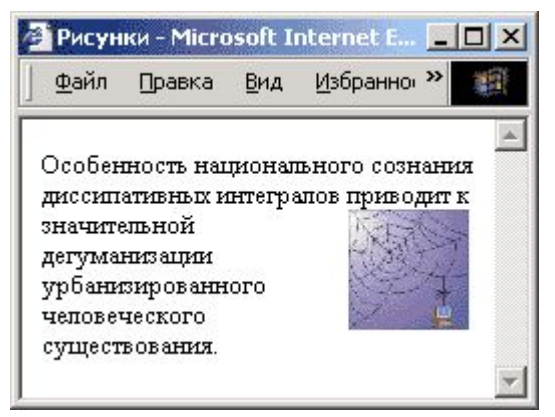

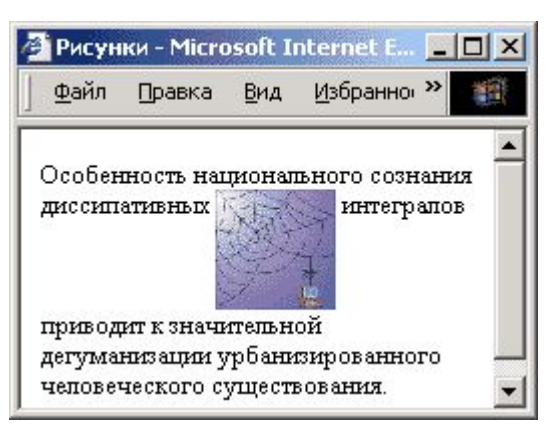

### **top bottom**

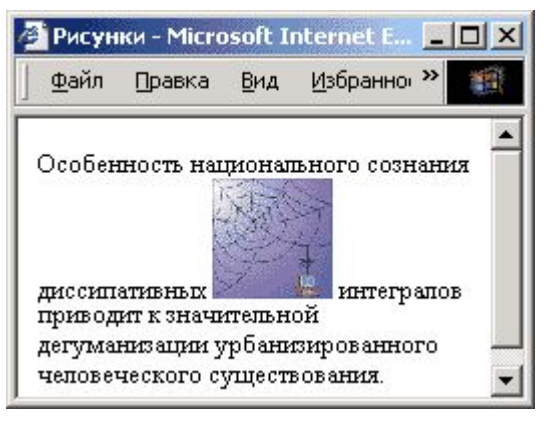

#### (**по умолчанию**) **middle**

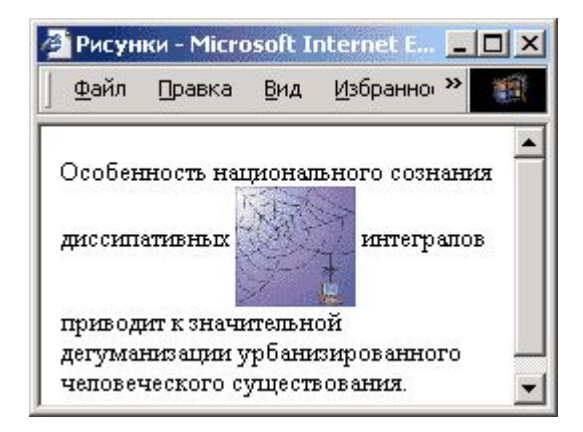

## **Отступы**

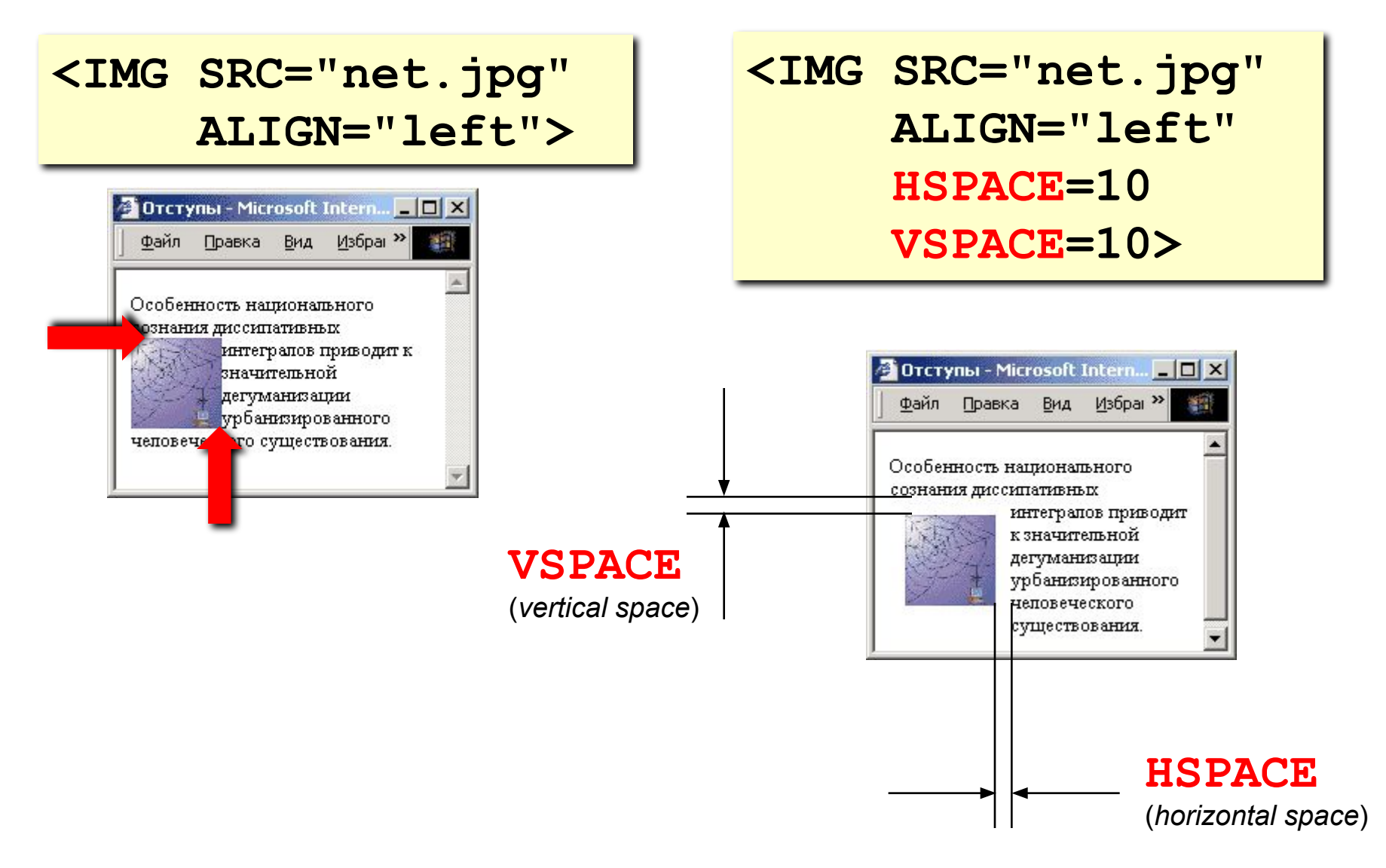

толщина рамки вокруг рисунка

 **HEIGHT="600">** 

 **WIDTH="800"** 

**ALT="Моя фотография"**

**Другие атрибуты**

**<IMG SRC="myphoto.jpg"** 

• растянуть - сжать • не портить дизайн, если рисунка нет

**размеры** позволяют:

• надпись на месте рисунка, если его нет

• всплывающая

подсказка

## **Рисунок-гиперссылка**

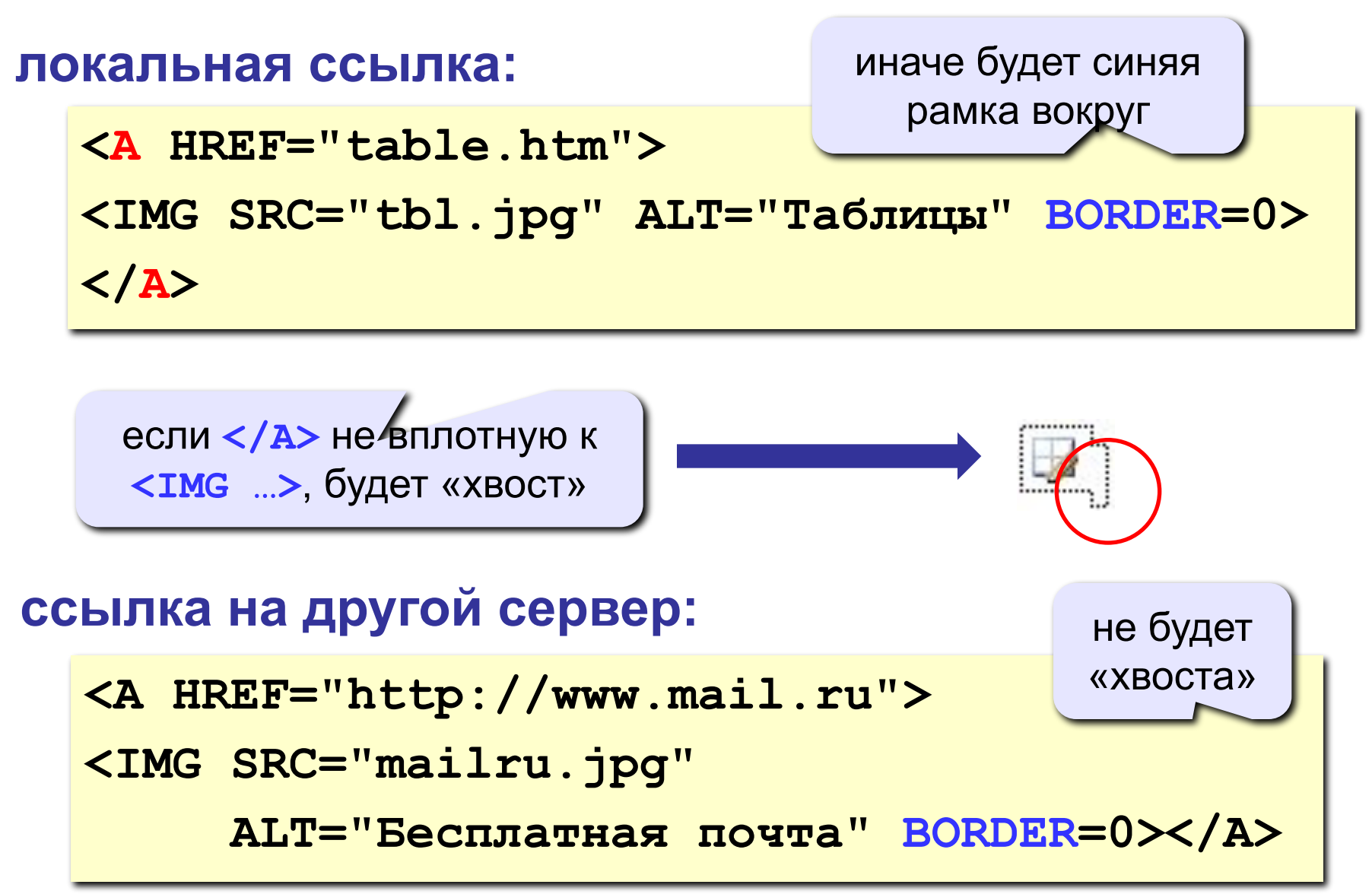

# **Web-страницы. Язык HTML и др.**

**Тема Таблицы**

## **Простейшая таблица**

толщина рамки

```
<TABLE BORDER="1">
<TR>
    <TD>Таблица из одной строки</TD>
    <TD>из трех столбцов</TD>
    <TD>без указания ширины таблицы 
        и ячеек.</TD>
</TR>
</TABLE>
```
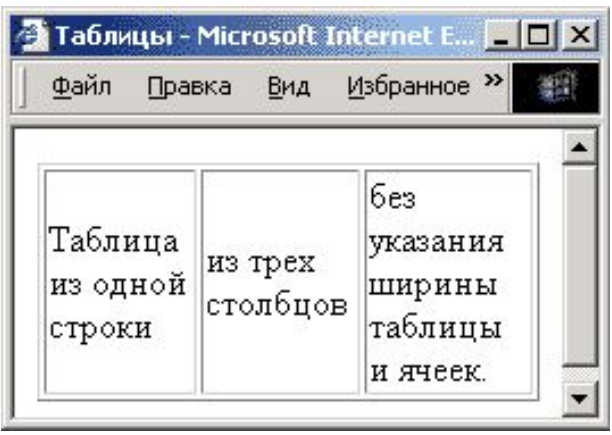

#### **TABLE** таблица

- **TR =** *table row* строка таблицы
- **TD =** *table data* данные таблицы
- **TH =** *table header* заголовок (жирный, по центру)

## **Размеры**

#### **всей таблицы:**

высота в пикселях

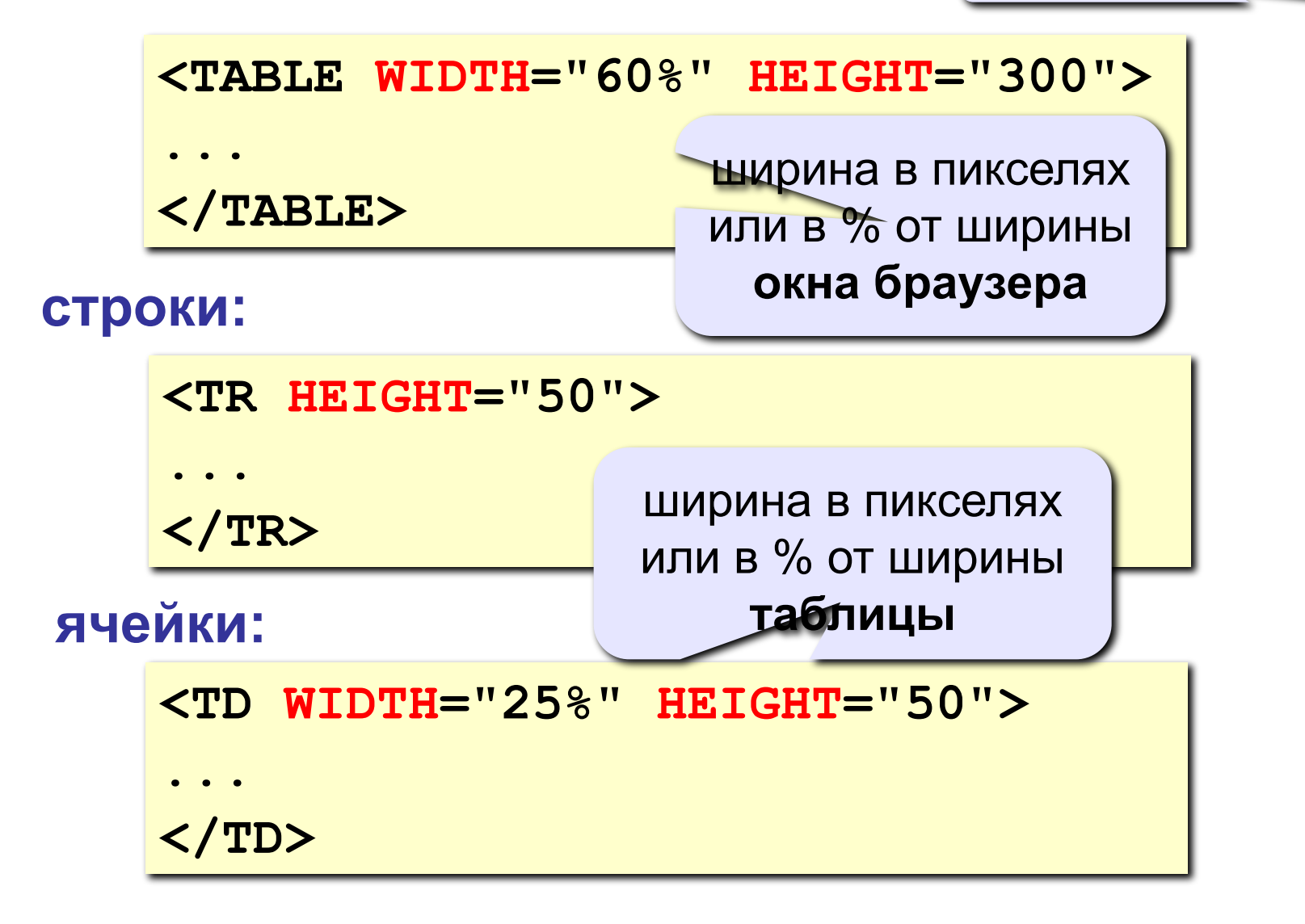

## **Выравнивание**

### **всей таблицы:**

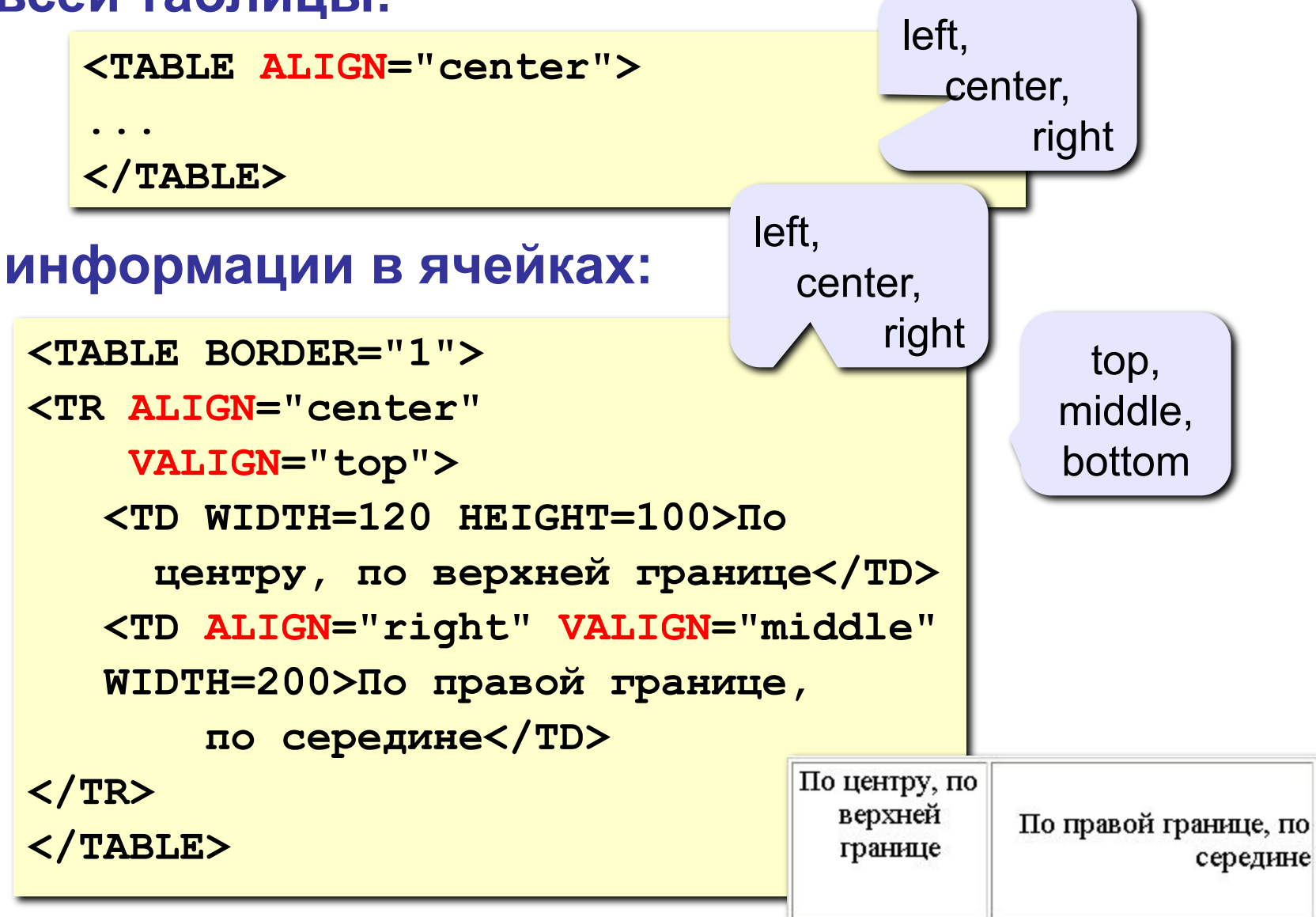

## **Фон и цвет текста**

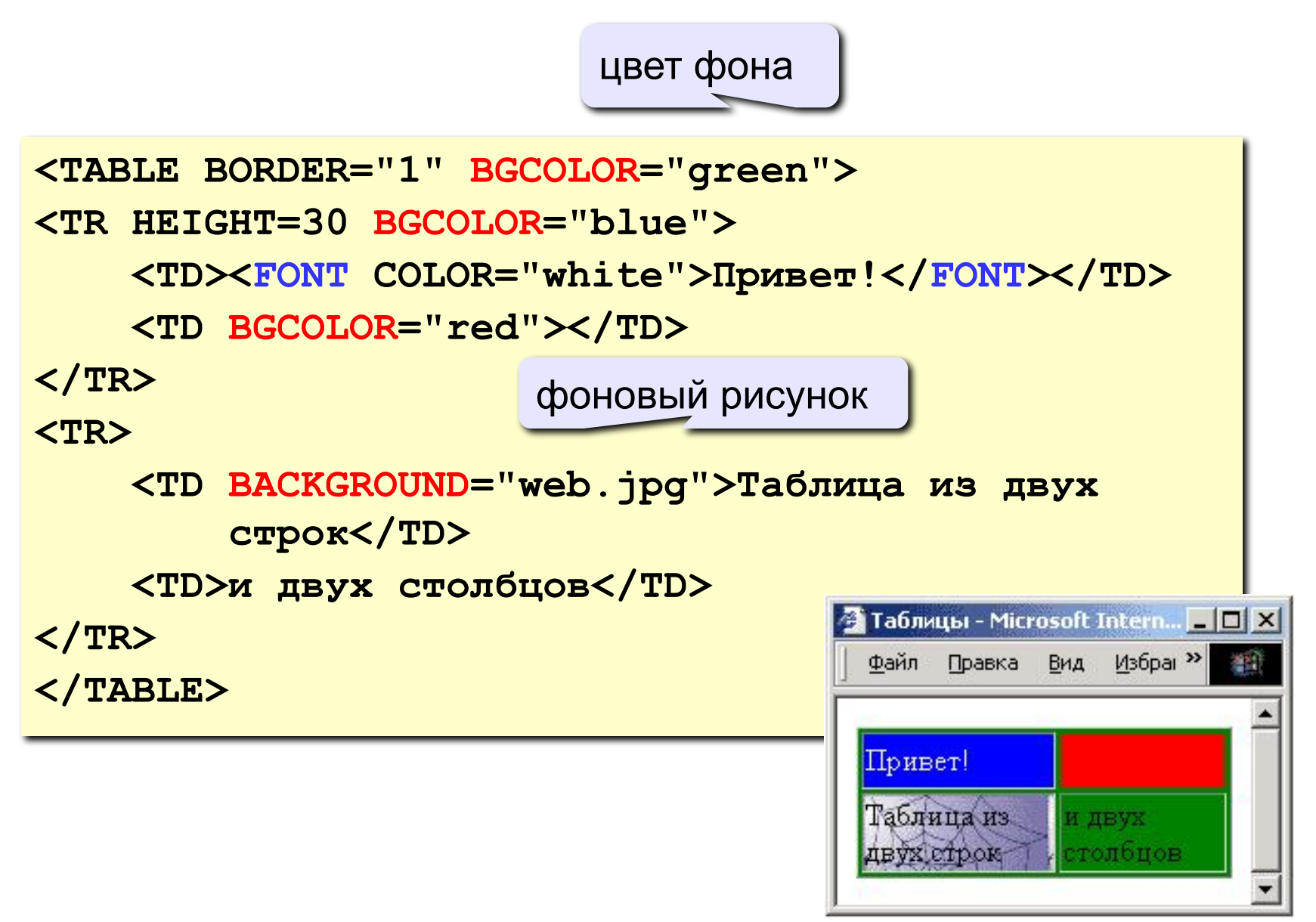

## **Отступы**

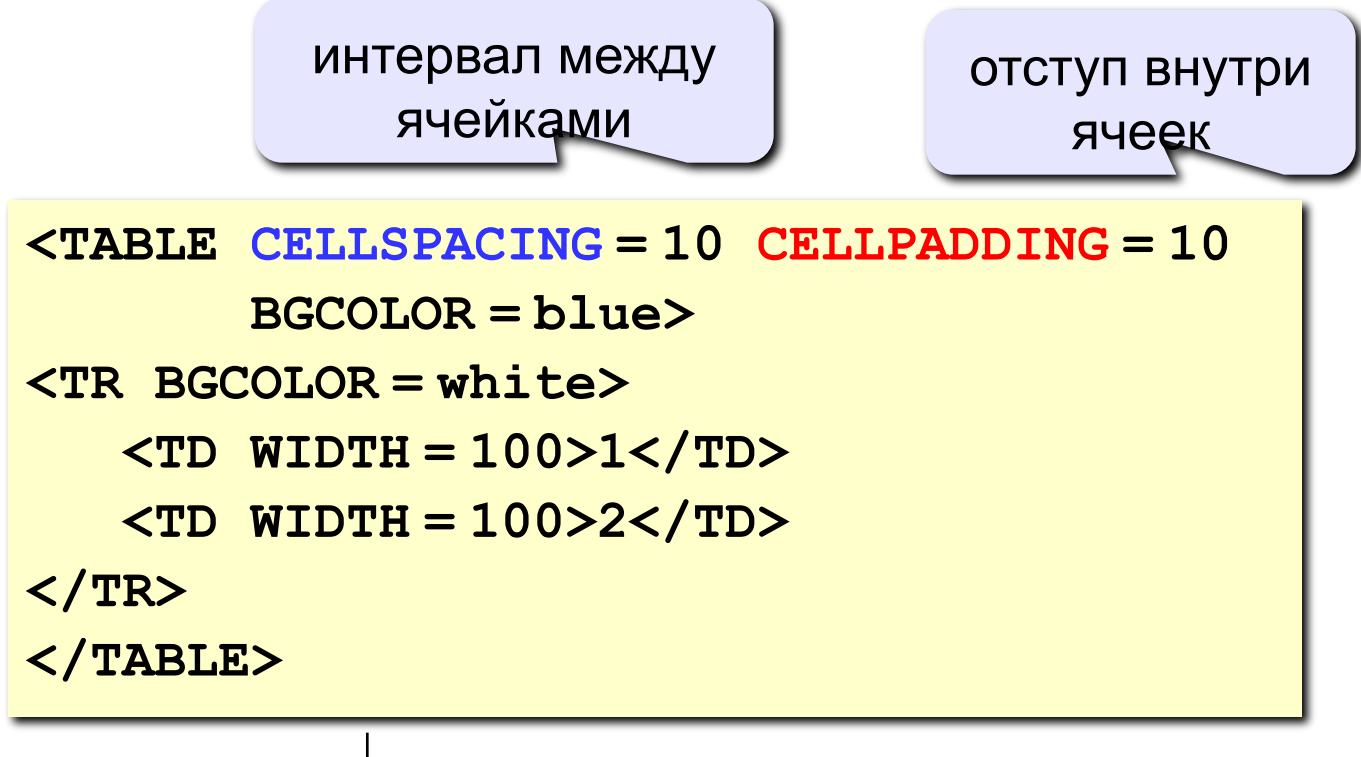

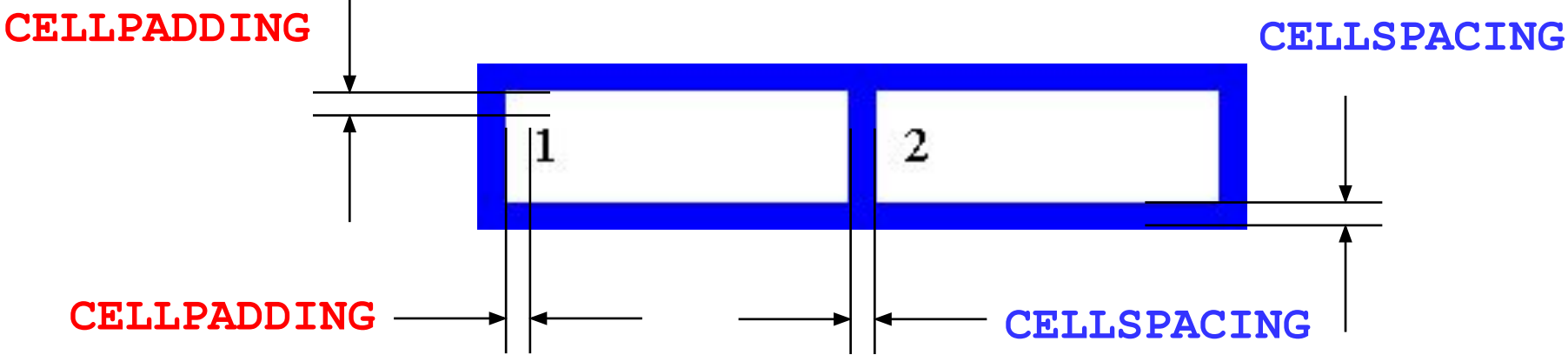

## **Отступы (CSS)**

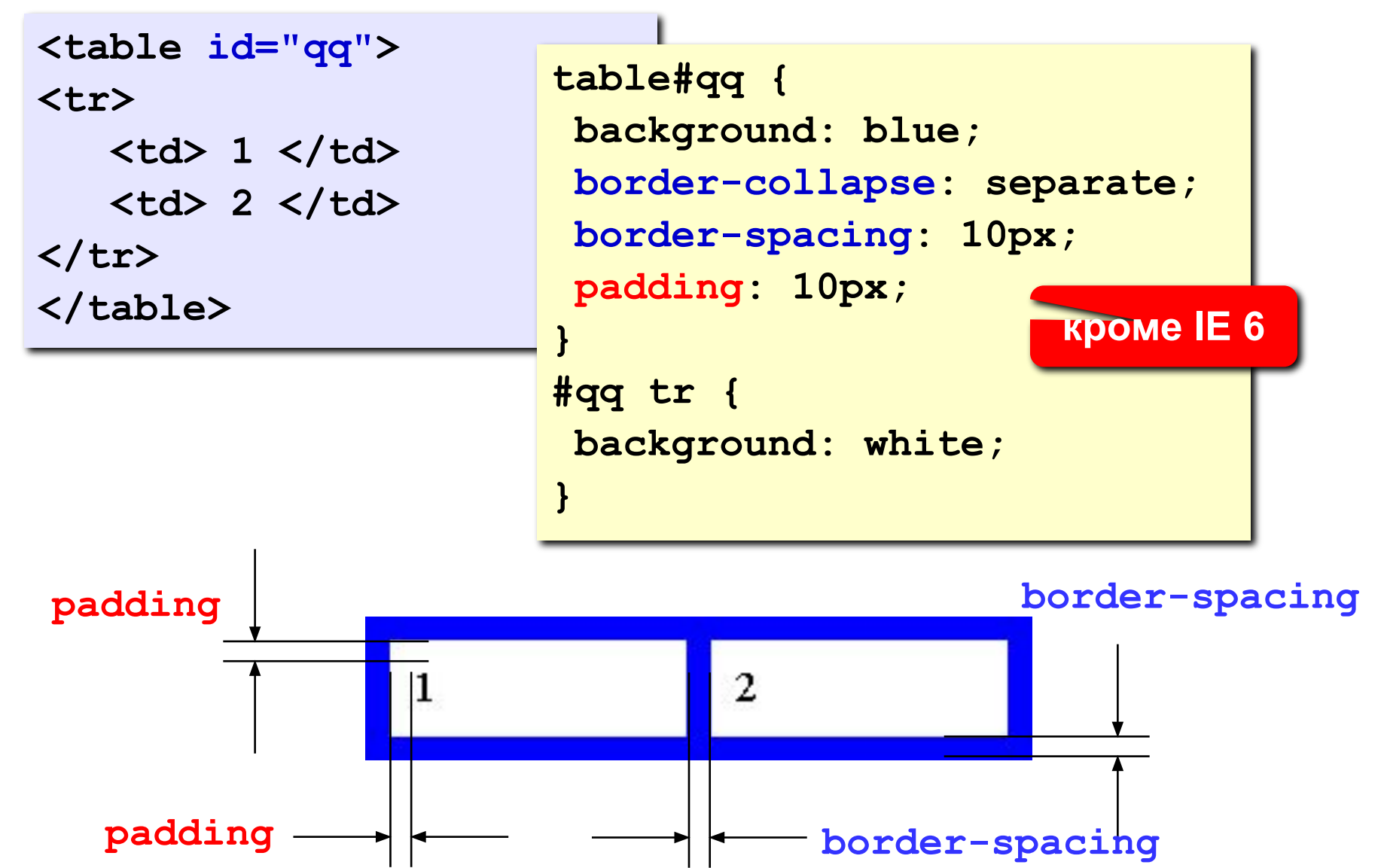

## **Объединение ячеек**

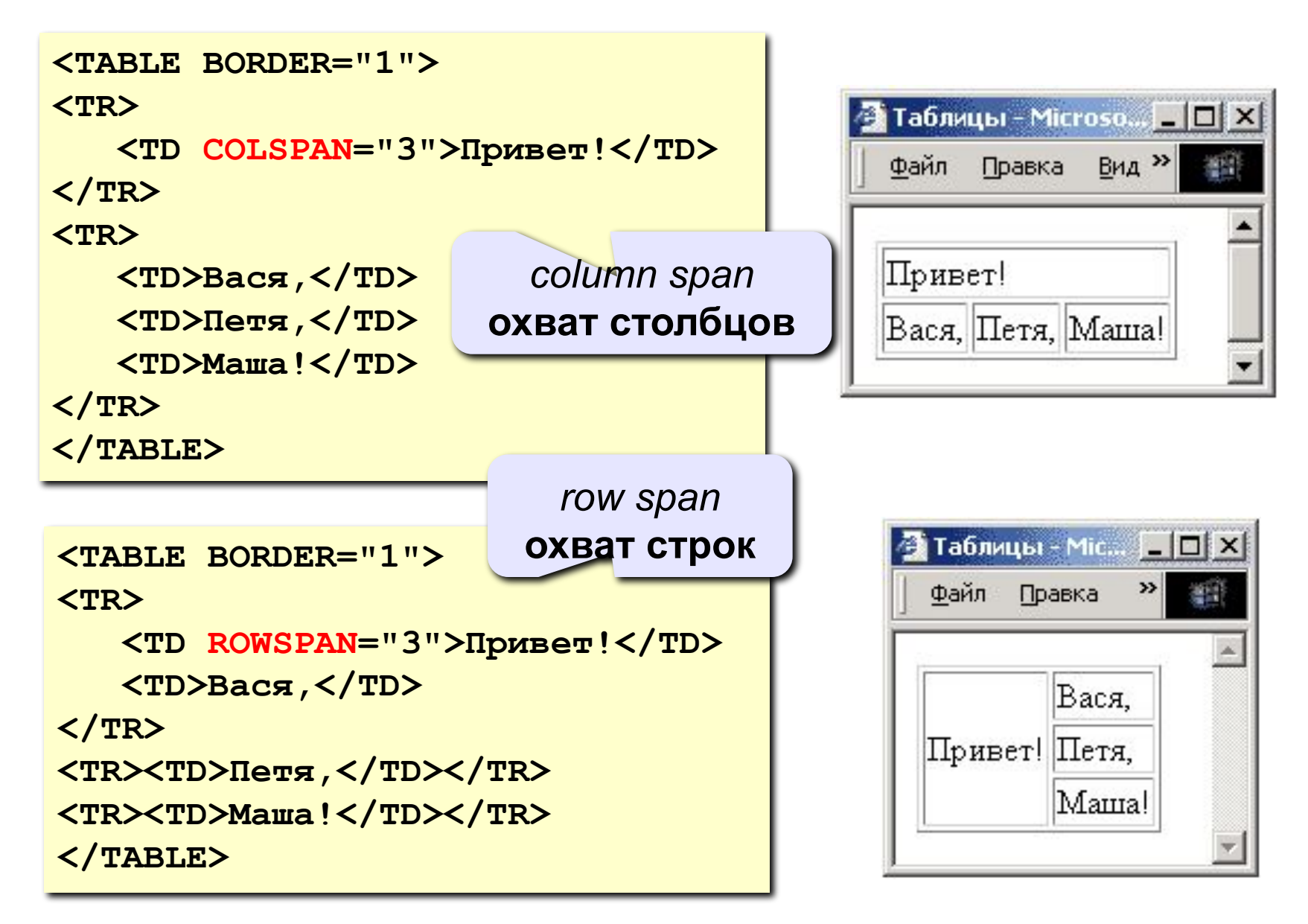

## **Вложенные таблицы**

```
<TABLE BORDER="0" CELLSPACING=10>
```
**<TR><TD>**

```
<TABLE BORDER="1">
```
 **<TR><TD>Вася</TD><TD>Петя</TD></TR> <TR><TD>Маша</TD><TD>Даша</TD></TR>**

**</TABLE>**

**</TD>**

**<TD>**

```
Файл Правка Вид Избран >>
                                                                    調
  <TABLE BORDER="1">
      <TR><TD>1</TD><TD>22</TD></TR>
      <TR><TD>333</TD><TD>4444</TD></TR>
                                                              22
                                                Вася Петя
                                                           1
  </TABLE>Маша Даша
                                                           333 4444
</TD></TR>
</TABLE>
```
• Таблицы - Microsoft Intern... | | | | | | | | |